<span id="page-0-0"></span>BSc (Hons) Computing and Information Systems

# CIS109

# Introduction to Java and Object Oriented Programming (Volume 1)

Subject guide

Written by Sebastian Danicic, Department of Computing Science, University of London.

First published 2002

This edition published 2007

Copyright  $\odot$  University of London Press 2007

Printed by Central Printing Service, The University of London

Publisher: University of London Press Senate House Malet Street London WC1E 7HU

All rights reserved. No part of this work may be reproduced in any form, or by any means, without permission in writing from the publisher. This material is not licensed for resale.

# **Contents**

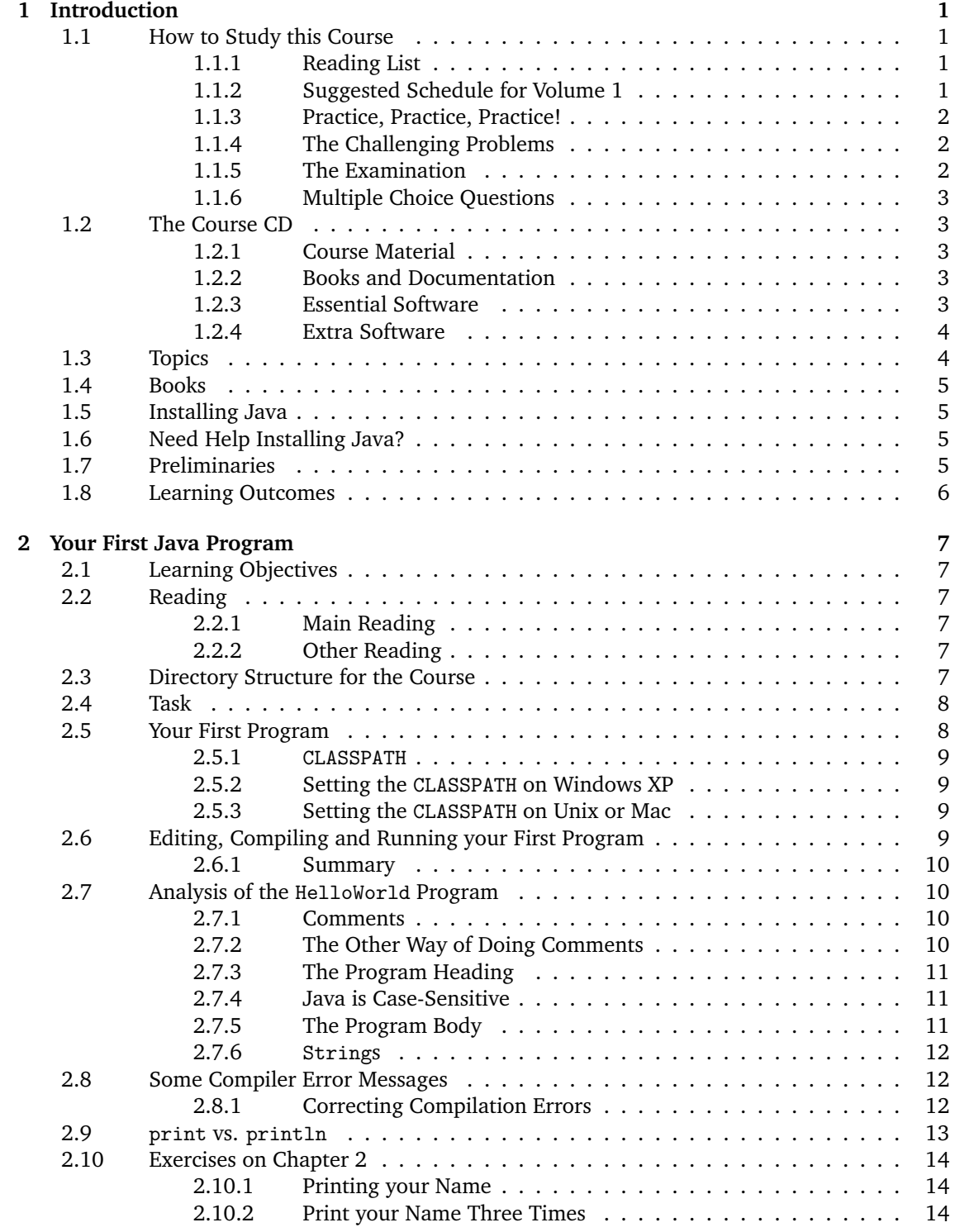

#### CIS109 Introduction to Java and Object Oriented Programming (Volume 1)

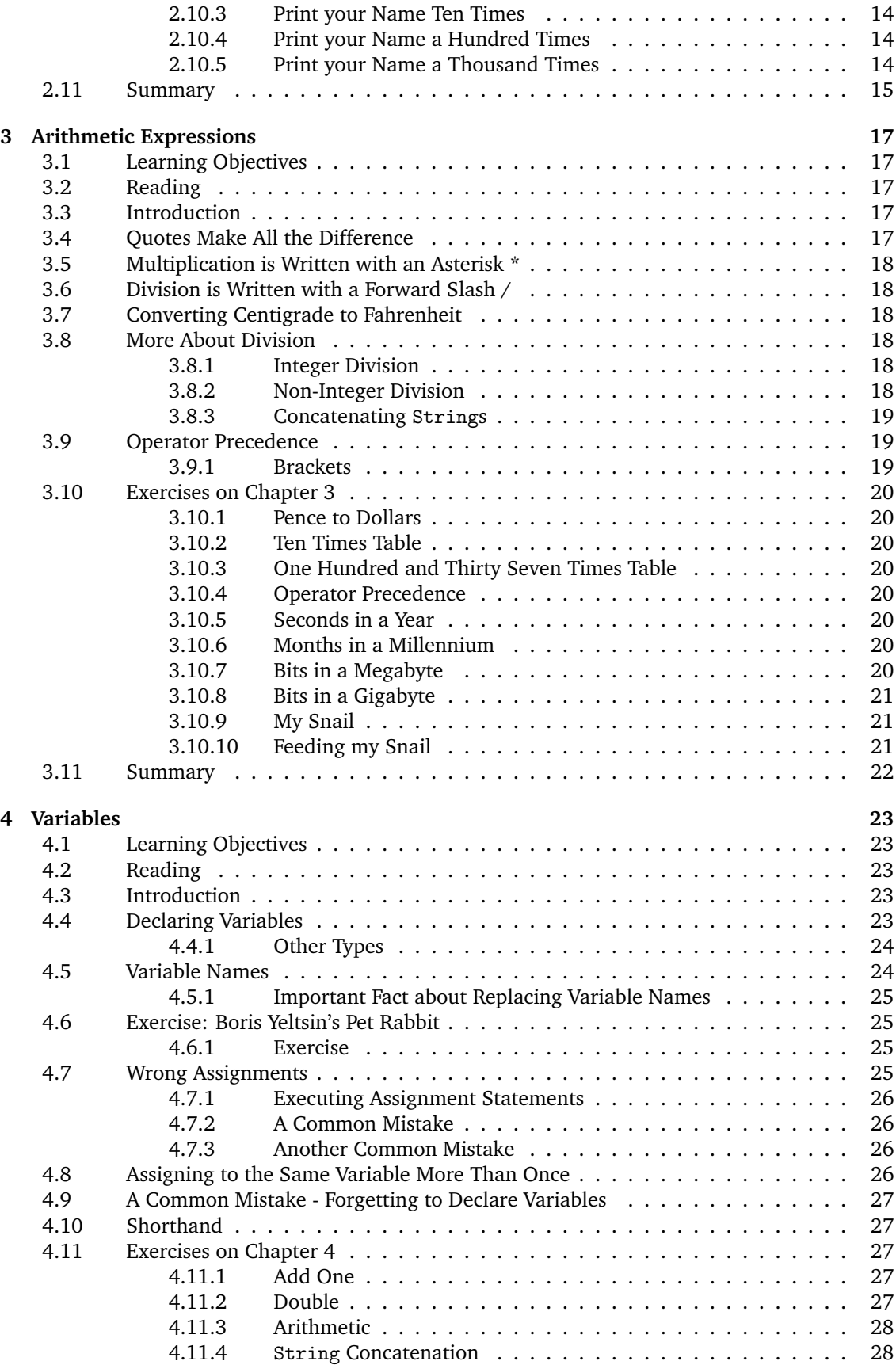

#### **Contents**

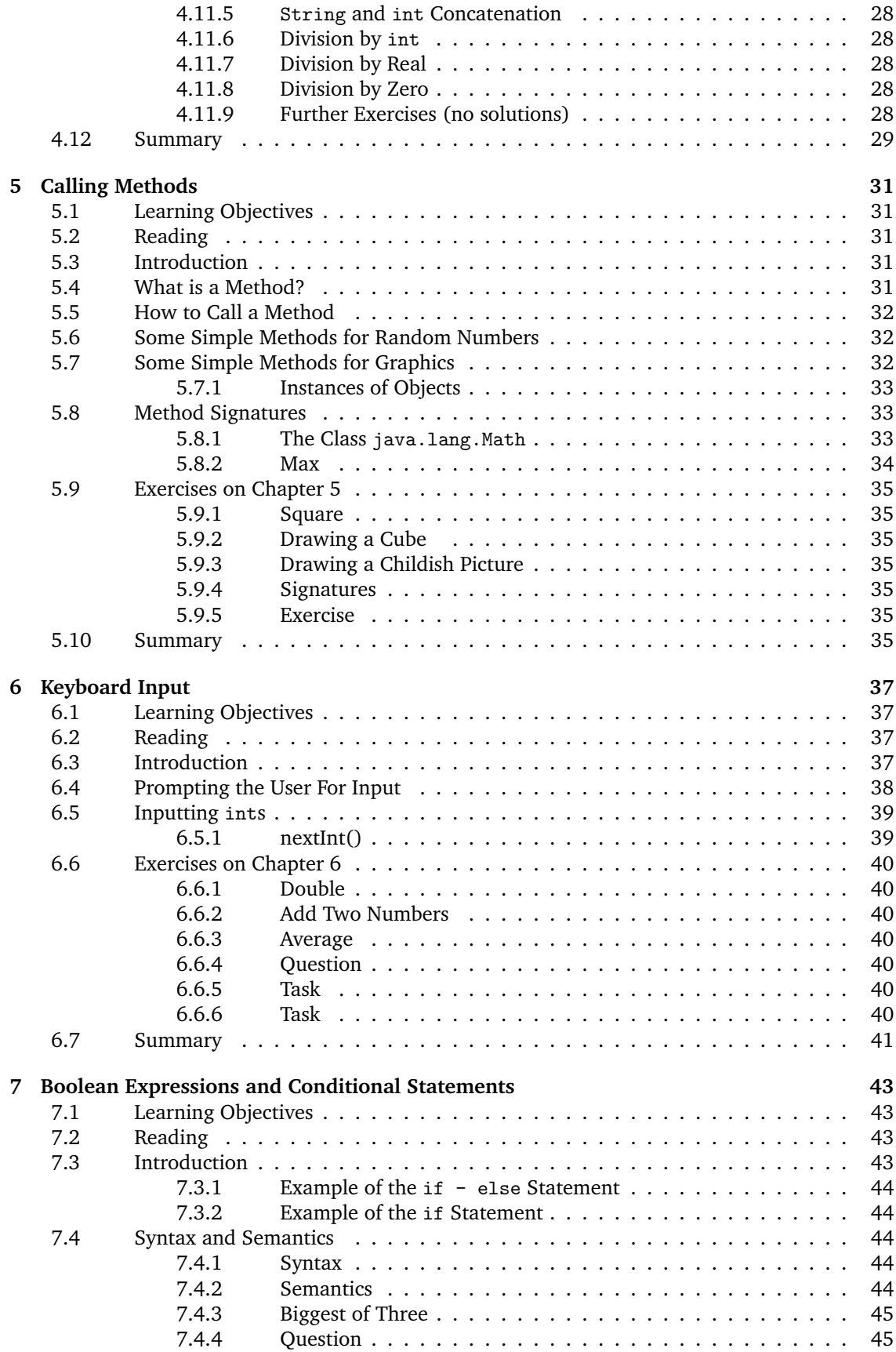

#### CIS109 Introduction to Java and Object Oriented Programming (Volume 1)

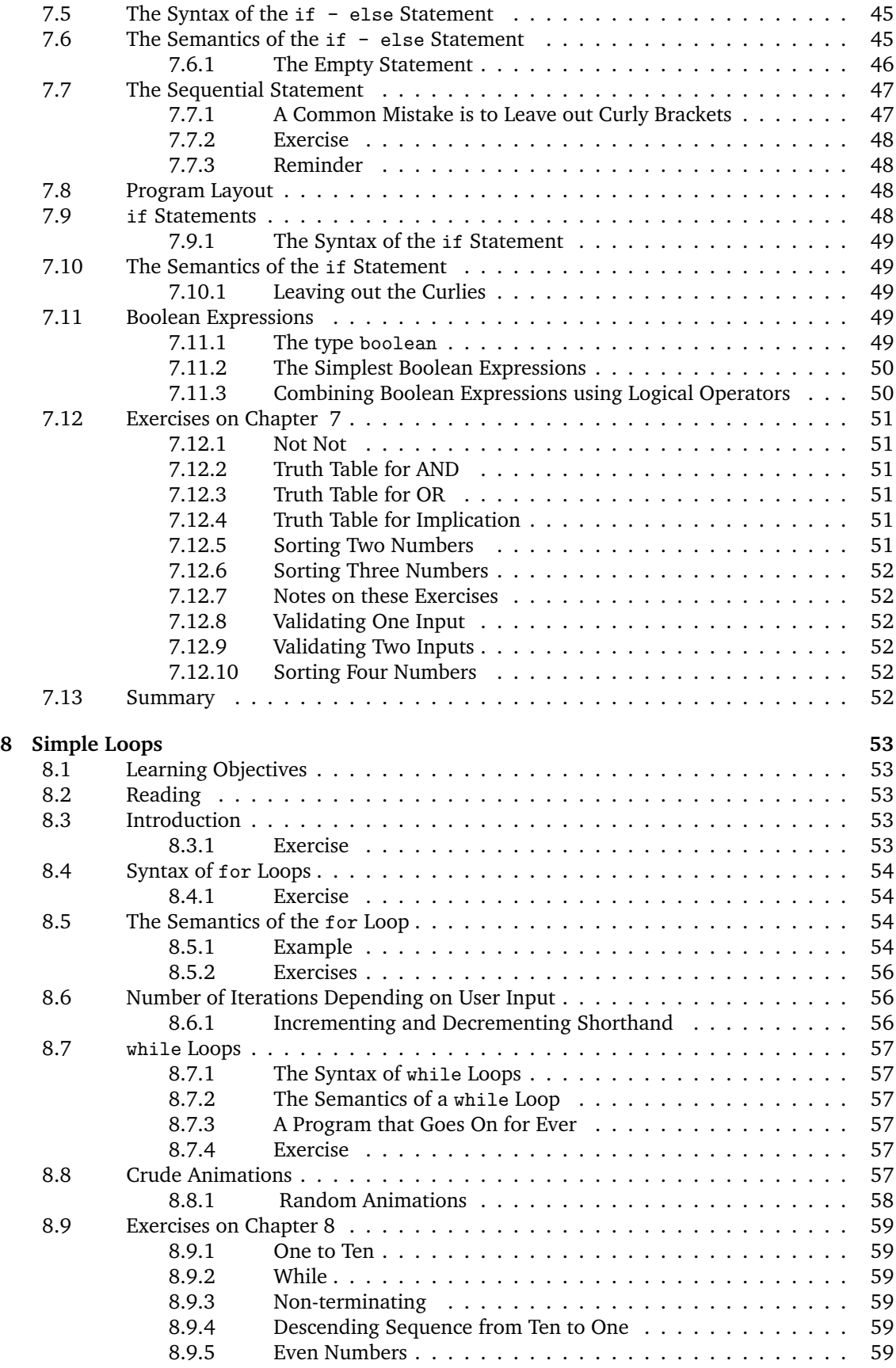

#### **Contents**

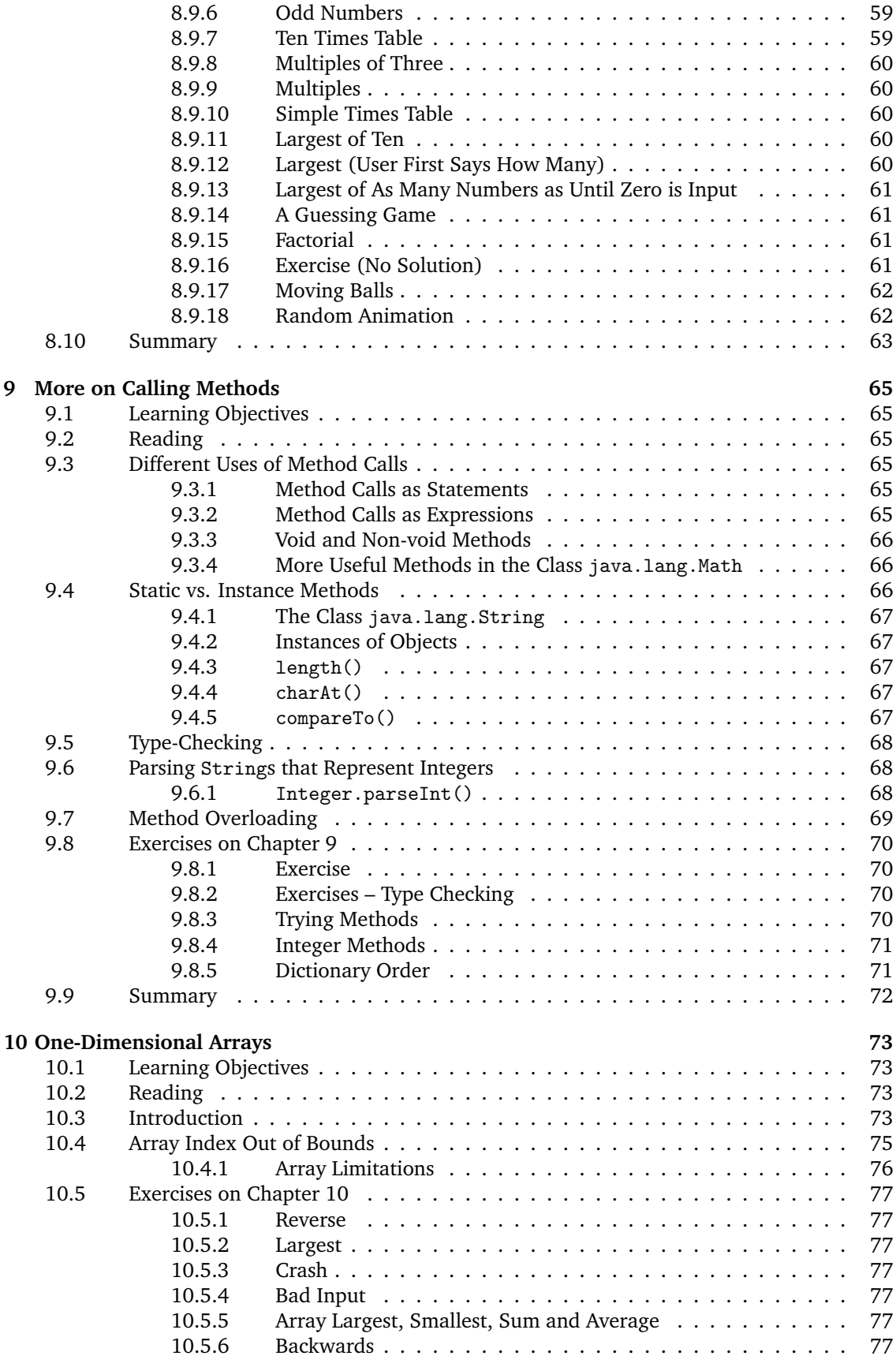

#### CIS109 Introduction to Java and Object Oriented Programming (Volume 1)

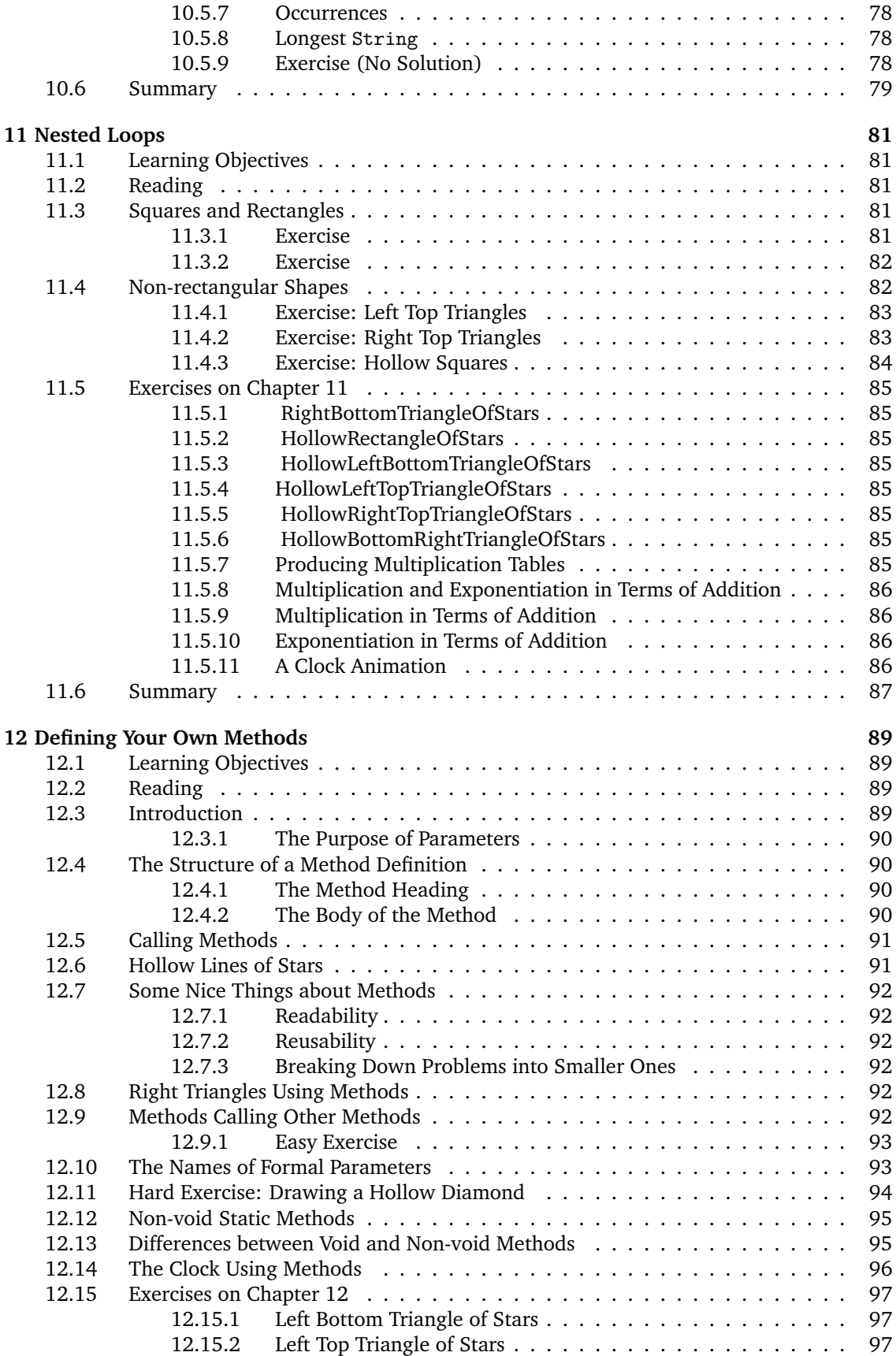

#### Contents

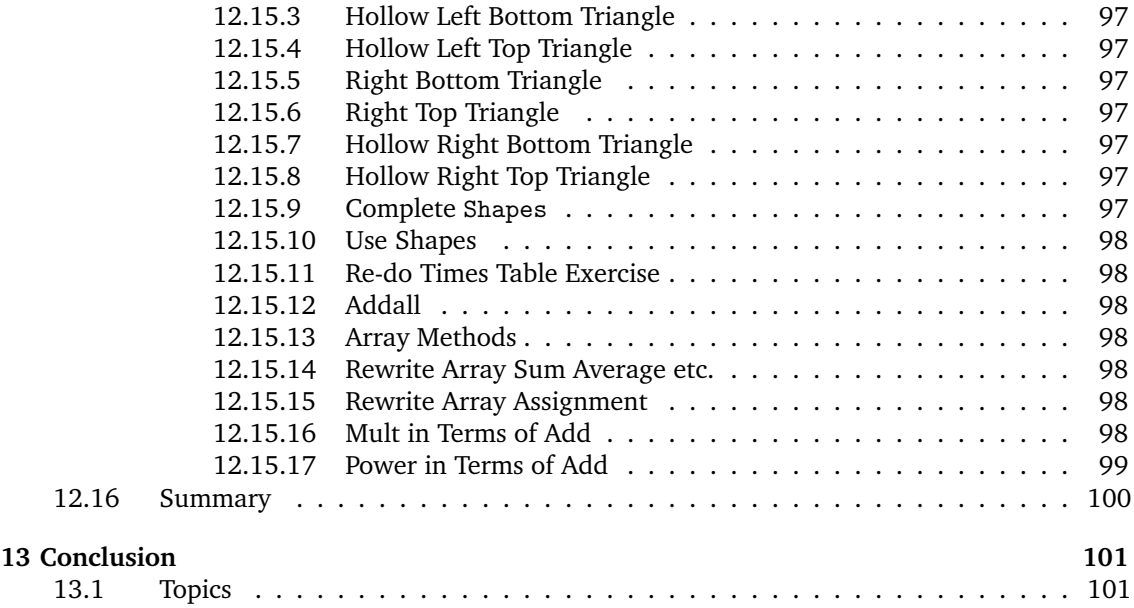

## **[II Appendices](#page-112-0) 103**

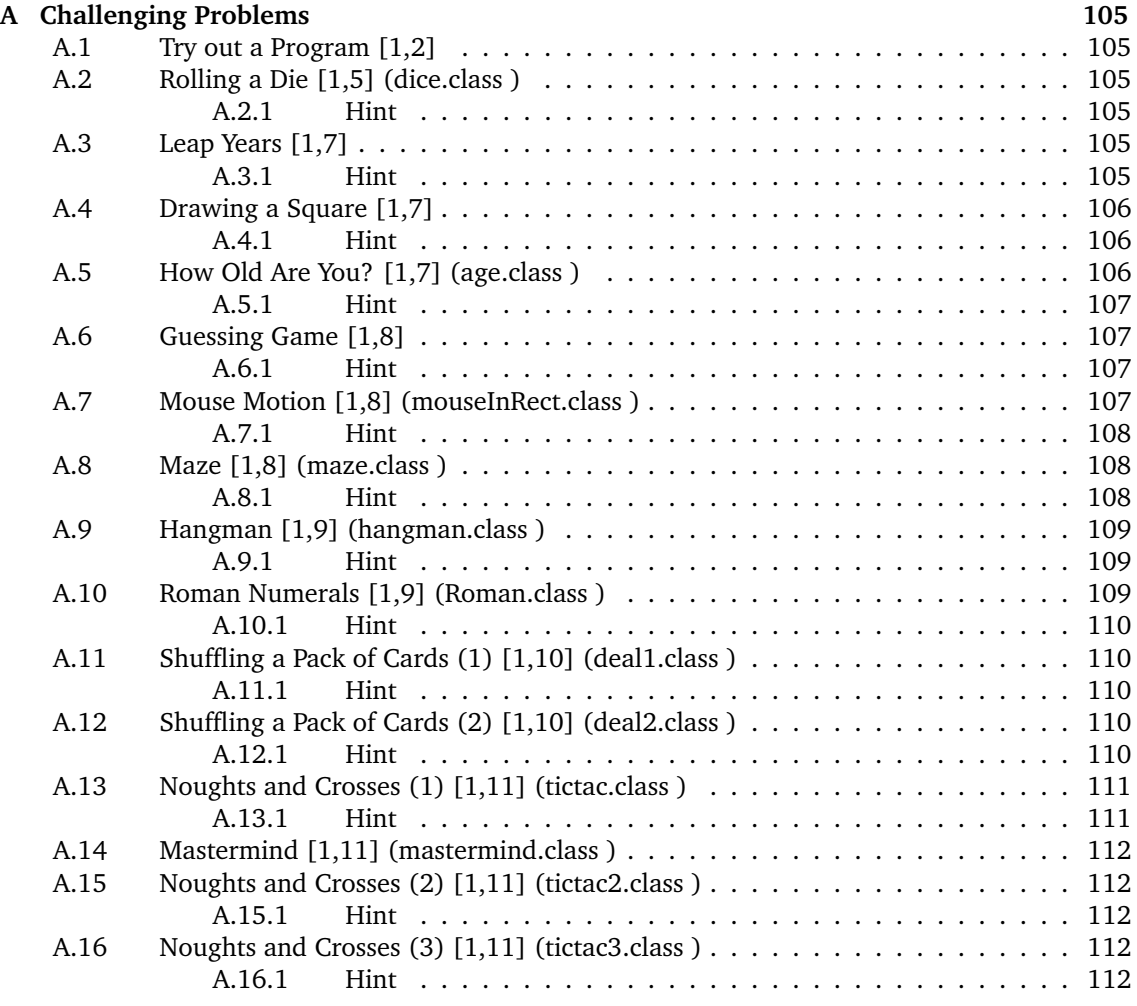

#### CIS109 Introduction to Java and Object Oriented Programming (Volume 1)

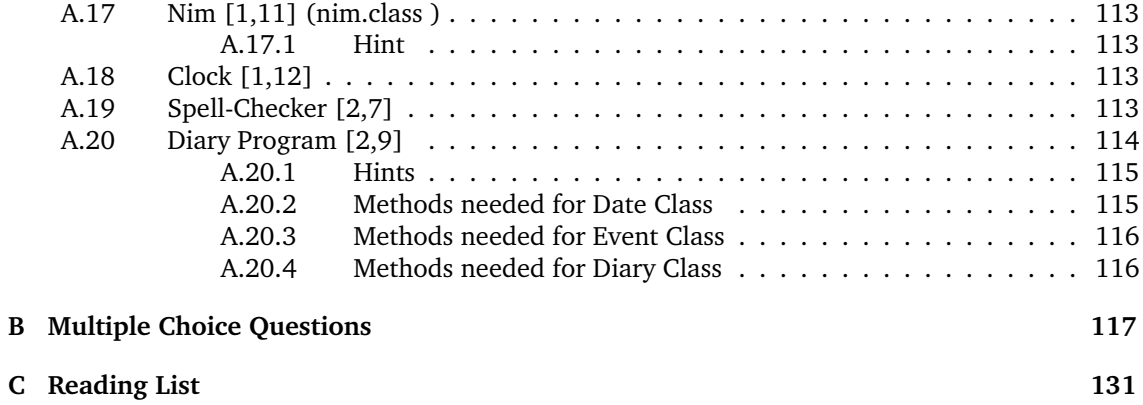

## <span id="page-10-0"></span>**Chapter 1**

# **Introduction**

## <span id="page-10-1"></span>**1.1 How to Study this Course**

This is an introductory programming course in Java. It is intended for students with no previous programming experience.

This is the first volume of two. You should work your way through each chapter in order. It is expected that you spend roughly one week studying each chapter. To study a chapter do the following:

- 1. Read through the chapter, trying out all examples on your computer as you go along.
- 2. Having read the chapter, attempt all the exercises at the end of chapter. It is important that you spend a considerable amount of time on each exercise before you look up the solution at the back of the guide.
- 3. If you cannot understand the solutions, try running them on your computer. If you are still having difficulty, then refer to the reading list at the beginning of each chapter.
- <span id="page-10-2"></span>4. Read the first item on the reading list for a different explanation of the topic covered in the chapter.

## **1.1.1 Reading List**

The first section of each chapter has suggested reading. For example:

- [\[Dow03\]](#page-140-1) Chapter 2
- [\[DD07\]](#page-140-2) pages 53-57
- **Fla05]** Chapter 1 and 2

<span id="page-10-3"></span>The codes like "[\[Dow03\]](#page-140-1)" refer to books in the Reading List on page [131.](#page-140-4)

#### **1.1.2 Suggested Schedule for Volume 1**

This schedule is an approximate indication of how much time to spend on each chapter. It assumes that all the material is to be covered in ten weeks. This is a minimum. If you have a longer period of study you can adjust these times proportionally.

Week 1: Chapters [2,](#page-16-0) [3](#page-26-0) and [4](#page-32-0) Week 2: Chapters [5](#page-40-0) and [6](#page-46-0) Week 3: Chapter [7](#page-52-0) Week 4: Chapter [8](#page-62-0)

CIS109 Introduction to Java and Object Oriented Programming (Volume 1)

Week 5: Chapter [8](#page-62-0) Week 6: Chapter [9](#page-74-0) Week 7: Chapter [10](#page-82-0) Week 8: Chapter [11](#page-90-0) Week 9: Chapter [12](#page-98-0) Week 10: Chapter [12](#page-98-0)

#### **1.1.3 Practice, Practice, Practice!**

<span id="page-11-0"></span>Learning to program is a bit like learning a musical instrument. Although theory is important, practice is much, much more important. **The only way to learn to program is to write lots and lots of programs!** The way we judge a good musician is by listening to her playing a piece of music. Similarly we judge a programmer by running her programs. We can also, of course, admire the technique of a musician, but really the technique is just a means to an end. We don't really care how the violinist makes the sound as long as it sounds good to our ear.

Unfortunately, the musical analogy breaks down here. It is not enough that our computer programs work. Although computer programs are primarily meant to be understood by a computer, they also need to be understood by other humans who need to adapt them and improve them. Programs must be easy for humans to understand. Simplicity in programming is the key. The simpler your program, the better it is. Never show off by doing something in a complicated way. Always keep it simple.

#### **1.1.4 The Challenging Problems**

<span id="page-11-1"></span>The challenging problems in Appendix [A,](#page-114-0) page [105](#page-114-0) are central to the course. By attempting to solve these problems you will learn an enormous amount about how to program. Each challenging problem has two numbers, for example [1,5] associated with it. This means you need to have read as far as Volume 1 Chapter 5 before you attempt this problem.

To return to the musical analogy, these problems are equivalent to the pieces you would be expected to perform as a new musician. The problems range from very easy to very difficult. Do not worry if you can't master them all as quickly as your colleagues. Different people learn at different speeds. Just because someone gets there first, it does not mean that they will end up being a better programmer than you.

#### **1.1.5 The Examination**

<span id="page-11-2"></span>In Volume 2 there is a sample exam paper with no solutions and further past exam questions with solutions. You should start attempting these questions at least two months before your real exam. Try to attempt the sample exam paper in real exam conditions. Give yourself three hours and then mark your exam yourself by referring to the subject guides.

All the example programs given in the text, exercises and solutions, and other useful information will be provided on the accompanying CD and on the course website.

Details of how to access this website will be posted on:

[http://www.londonexternal.ac.uk/current](http://www.londonexternal.ac.uk/current_students/programme_resources/index.shtml) students/programme resources/index.shtml

#### **1.1.6 Multiple Choice Questions**

<span id="page-12-0"></span>In the appendix of both Volumes 1 and 2, there are some multiple choice questions with solutions.

## <span id="page-12-1"></span>**1.2 The Course CD**

<span id="page-12-2"></span>The course is accompanied by a CD containing the following useful material:

#### **1.2.1 Course Material**

Clickable CIS109 Subject Guide Volume 1 Clickable CIS109 Subject Guide Volume 2 CIS109 Java Programs and Solutions to Exercises 2006 Exam 2005 Exam

## **1.2.2 Books and Documentation**

<span id="page-12-3"></span>Java Documentation From Sun Free Book: *How to Think Like a Computer Scientist* by Allen B. Downey Free Book: *Thinking in Java* by Bruce Eckel Free Book: *Introduction to Programming Using Java* by David J. Eck *Java Elements* Documentation

## **1.2.3 Essential Software**

#### <span id="page-12-4"></span>**Windows**

TextPad Editor for Microsoft Windows Java Install for Microsoft Windows Acrobat Reader for Microsoft Windows

**Linux**

Java Install for Linux Acrobat Reader for Linux

## **1.2.4 Extra Software**

#### <span id="page-13-0"></span>**For Microsoft Windows**

bluej for Microsoft Windows NetBeans for Microsoft Windows

#### **Linux**

bluej for Linux NetBeans for Linux Eclipse for Linux Eclipse for Linux

## <span id="page-13-1"></span>**1.3 Topics**

The first volume of the Java Subject Guide considers many of the basic concepts of programming. These include:

- Arithmetic and Boolean Expressions
- Variables and Types, Declarations and Assignments
- Input and Output
- **Conditional Statements**
- **Loops: Simple and Nested**
- Useful Built-in Methods
- **Arrays**
- **Defining and Using Methods**

In the second volume, we cover more advanced, but essential topics in Object Oriented Programming. These include:

- Command-line Arguments
- **Recursion**
- Packaging Programs
- More about Variables
- **Bits, Types, Characters and Type Casting**
- Files and Streams
- **Sorting Arrays and Searching**
- Defining Your Own Classes
- **Inheritance**
- **Exception Handling**
- **vectors**

## <span id="page-14-0"></span>**1.4 Books**

I refer to a number of books throughout the text, specifically at the beginning of each chapter. Details of these books can be found in the bibliography on the last page of this volume (page [131\)](#page-140-4). A good book to get started with is *How to Think Like a Computer Scientist* by Allen B. Downey. It is free and can be found on the course CD and at

http://greenteapress.com/thinkapjava/ under the Gnu Free Documentation Licence. Thank you very much Allen B. Downey. I strongly recommend that you read chapters 1 to 13 of the book and do all its exercises.

## <span id="page-14-1"></span>**1.5 Installing Java**

Before you can usefully study this course, you need Java installed on your computer. The course CD contains an installable version of Java and instructions on how to install it.

Alternatively, go to

- 1. <http://java.sun.com/javase/downloads/index.jsp> Click on the **JDK 6** download button.
- 2. [Java SE APIs and Documentation](http://java.sun.com/javase/reference/api.jsp) from http://java.sun.com/javase/reference/api.jsp.

If you are using Microsoft Windows you may wish to download and install [TextPad Programmer's](http://www.TextPad.com/) [Text Editor](http://www.TextPad.com/) from http://www.TextPad.com for editing, compiling, and running your Java programs (this is also provided on the course CD). You may prefer to use [BlueJ](http://www.bluej.org/) from http://www.bluej.org/. Alternative programming environments include Netbeans which can be downloaded from<http://java.sun.com/javase/downloads/index.jsp> and [Eclipse](http://www.eclipse.org/) which can be downloaded from http://www.eclipse.org/.

## <span id="page-14-2"></span>**1.6 Need Help Installing Java?**

<span id="page-14-3"></span>There is plenty of online help for installing Java. Try searching for "installing Java" using your favourite Internet search engine. See, for example, [http://www.jibble.org/settingupjava.php.](http://www.jibble.org/settingupjava.php)

## **1.7 Preliminaries**

Before starting to learn Java, you need to know a few things about using a computer:

- You need some familiarity with a computer operating system. The operating system that you are using is probably one of the following:
	- Microsoft Windows
	- Unix (or Linux)
- You need to know how to create files using a text editor. In Microsoft Windows, we recommend that you use TextPad (Download from www.TextPad.com and on CD)

In Unix, popular text editors that you might use include:

- vi
- emacs
- xedit
- nedit

<span id="page-15-0"></span>It is important that you know how to create directories and subdirectories, copy, delete and move files.

## **1.8 Learning Outcomes**

Having completed this subject guide you will understand programming concepts sufficiently to be able to write Java applications to solve simple programming problems. Topics covered include:

- Simple Output (Chapter [2,](#page-16-0) page [7](#page-16-0))
- Arithmetic Expressions (Chapter [3,](#page-26-0) page [17\)](#page-26-0)
- Variables (Chapter [4,](#page-32-0) page [23\)](#page-32-0)
- Galling Methods (Chapters [5](#page-40-0) and [9,](#page-74-0) pages [31](#page-40-0) and [65](#page-74-0))
- Keyboard Input (Chapter [6,](#page-46-0) page [37\)](#page-46-0)
- Conditional Statements (Chapter [7,](#page-52-0) page [43\)](#page-52-0)
- Simple For Loops (Chapter [8,](#page-62-0) page [53\)](#page-62-0)
- One-Dimensional Arrays (Chapter [10,](#page-82-0) page [73\)](#page-82-0)
- Nested Loops (Chapter [11,](#page-90-0) page [81\)](#page-90-0)
- Defining Static Methods (Chapter [12,](#page-98-0) page [89\)](#page-98-0)

# <span id="page-16-0"></span>**Chapter 2 Your First Java Program**

## <span id="page-16-1"></span>**2.1 Learning Objectives**

Chapter [2](#page-16-0) explains:

- $\blacksquare$  how to write Java programs that output messages to the terminal.
- **about directory structure and where to put the programs you write during this course.**
- $\blacksquare$  about the CLASSPATH system variable.
- about the use of comments in a program.
- that Java is case-sensitive.
- **a** about the purpose and syntax of the main method in a Java application.
- $\blacksquare$  how to define String constants.
- how to compile and run Java programs.
- $\blacksquare$  how to interpret some common compiler error messages.
- <span id="page-16-2"></span>about the difference between print and println.

## **2.2 Reading**

#### **2.2.1 Main Reading**

<span id="page-16-3"></span>Do all the exercises in Chapter 1 [\[Dow03\]](#page-140-1) after you have read both this chapter and Chapter 1 of [\[Dow03\]](#page-140-1).

## **2.2.2 Other Reading**

- <span id="page-16-4"></span> $\blacksquare$  [\[Hub04\]](#page-140-5) pages 1-13
- <span id="page-16-5"></span> $\blacksquare$  [\[CK06\]](#page-140-6) pages 4-9

## **2.3 Directory Structure for the Course**

I recommend that you create a directory (folder) for each chapter in the book. See Figure [2.1.](#page-17-2)

#### CIS109 Introduction to Java and Object Oriented Programming (Volume 1)

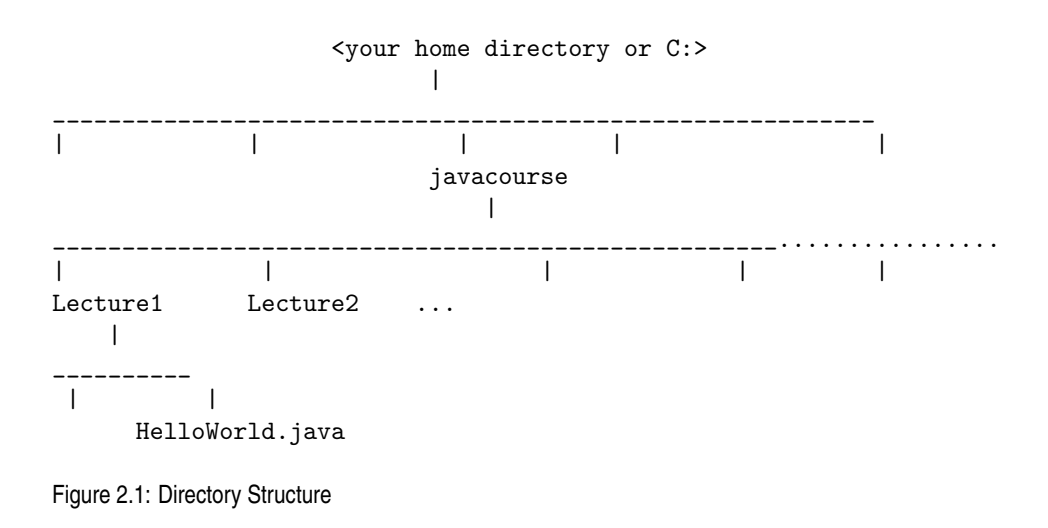

## <span id="page-17-2"></span><span id="page-17-0"></span>**2.4 Task**

<span id="page-17-1"></span>Read Pages 1-10 of [\[Dow03\]](#page-140-1).

## **2.5 Your First Program**

Throughout the text, we give suggested file names for each program. We put these file names in square brackets. For example, we write [Lecture1/HelloWorld.java]. This means that on the course CD the program can be found in a file called HelloWorld.java in a directory(folder) called Lecture1. I suggest that you also put your first Java program HelloWorld in a file called:

HelloWorld.java

in a directory(folder) called:

Lecture1

in the directory called

javacourse

If you do not put the programs where we suggest you may end up with problems since other programs may be looking in a particular place for another program.

## **2.5.1** CLASSPATH

<span id="page-18-0"></span>There is a system variable called CLASSPATH that causes problems to beginners in Java. If you need to, please ask your tutor to help you with this.

<span id="page-18-1"></span>This variable contains the set of directories (folders) where the Java system looks for classes (you will learn about classes later in the course).

#### **2.5.2 Setting the** CLASSPATH **on Windows XP**

In order to make everything in the course work smoothly you need to set the CLASSPATH system variable.

- 1. click on start  $\rightarrow$  control panel.
- 2. click on performance and maintenance
- 3. click on system
- 4. click on advanced
- 5. click on Environment Variables
- 6. click on new
- 7. for the variable name write CLASSPATH and for the value write c:\cis109\element.jar;c:\javacourse;.\

<span id="page-18-2"></span>If you have trouble with this, I suggest you do an Internet search using Google or some other search engine with *CLASSPATH java XP* as your search term.

#### **2.5.3 Setting the** CLASSPATH **on Unix or Mac**

Unix users should type:

export CLASSPATH=\$HOME/element.jar:\$HOME/javacourse:\$CLASSPATH

<span id="page-18-3"></span>Read the first chapter of [\[Hub04\]](#page-140-5) for more details.

## **2.6 Editing, Compiling and Running your First Program**

First, into TextPad (or the programming environment of your choice) type the example [[Lecture1/HelloWorld.java](http://sebastian.doc.gold.ac.uk/externalcis109/stuff/Lecture1/HelloWorld.java)] Having typed it in, save it and compile it. To do this using TextPad, you click on compile Java under the tools menu. If you have typed it in correctly, nothing will happen. If you have not typed it correctly you will get some error messages from the compiler. If you get error messages, then check that every character you have typed is exactly as it appears in the text. If you still get errors, then try reading Section [2.8.](#page-21-1) This may help you to find your errors. When you have done this, then compile your program again. Repeat this process until you have no errors and then run your program.

To run your program using TextPad, you click on Run Java Application under the tools menu.

If you are using Unix or MS Windows and do not have TextPad, you can compile and run your Java programs from the command line. Type javac HelloWorld.java at the command line to compile your program and type java HelloWorld to run it.

<span id="page-19-0"></span>What happens when you run the program?

### **2.6.1 Summary**

There are three phases in writing programs:

- 1. Editing the program
	- (a) In Windows, I suggest that you use TextPad.
	- (b) In Unix use your favourite text editor. I use nedit. Other people prefer vi or emacs.
- 2. Compiling the program
	- (a) In Windows, click on tools followed by compile in TextPad.
	- (b) In Unix (or DOS) type javac followed by file name, e.g. javac HelloWorld.java.
- 3. Running the program
	- (a) In Windows, click on tools followed by run Java application in TextPad.
	- (b) in Unix (or Dos) type java followed by class name, e.g. java HelloWorld.

## <span id="page-19-1"></span>**2.7 Analysis of the** HelloWorld **Program**

<span id="page-19-2"></span>We will now analyse various aspects of the program: [\[Lecture1/HelloWorld.java\]](http://sebastian.doc.gold.ac.uk/externalcis109/stuff/Lecture1/HelloWorld.java) in more detail.

## **2.7.1 Comments**

The very first line // HelloWorld is just a comment. After two forward slashes // you can write anything you like on that line. It will be ignored by the compiler and have no effect on what your program does when it runs. Comments are very important since when your programs become large the comments help to remind you how and why you wrote your programs the way you did.

## **2.7.2 The Other Way of Doing Comments**

<span id="page-19-3"></span>In Section [2.7.1](#page-19-2) we saw one way of doing comments. In the program [[Lecture1/HelloWorld2.java](http://sebastian.doc.gold.ac.uk/externalcis109/stuff/Lecture1/HelloWorld2.java)] we have included some text between /\* and \*/. This is how we do comments if we want them to last more than one line. We can think of /\* as meaning "start comment" and \*/ as meaning "end comment". It is essential that from the beginning of your programming "life" you get into the habit of commenting your programs.

## **2.7.3 The Program Heading**

<span id="page-20-0"></span>The next line

class HelloWorld

tells us the name of the program. All Java programs have a class statement very near the beginning. Normally, because our program is called HelloWorld, we store it in a file called

HelloWorld.java

This is not essential however. We could have called the file anything.java and it would still have worked. Because of the program heading, after we compile it, we will end up with a file in the current directory called HelloWorld.class.

#### **2.7.4 Java is Case-Sensitive**

<span id="page-20-1"></span>This means that it matters whether we use small or capital letters. If we had written CLASS instead of class, the compiler would give us an error message and we would have to correct it before being allowed to run the program. Try it and see!

#### **2.7.5 The Program Body**

<span id="page-20-2"></span>The rest of the file is the *body* of the program.

#### **Matching Brackets**

It starts with an open curly bracket  $\{$  and ends with a closing curly bracket  $\}$ . When you write programs, brackets must always match: for every opening bracket there must be a corresponding closing bracket and vice-versa.

#### **The Main Method**

All Java applications have what is called a *main method* which always starts:

public static void main( String[ ] args)

This line is called the *heading* of the main method. The code inside the next pair of open and closing curly brackets is called the *body* of the main method.

```
System.out.println("Hello World");
```
}

This is where we put what we actually want our Java program to do when we run it. In this example, the body of our main method consists of a single statement. In this case, the statement is a call to a *method*<sup>[1](#page-0-0)</sup> whose name is System.out.println. We have passed this method the <sup>1</sup> Methods will be argument "Hello World". When the System.out.println method is executed the String passed to it is *printed* on the computer screen.

#### **2.7.6** String**s**

<span id="page-21-0"></span>A String is a sequence of characters, with a double quote at either end. Examples of Strings are

- $\blacksquare$  "sddffhh\*^(\_sg"
- "3253dssfdgg09231138"
- $"1"$
- <span id="page-21-1"></span>"" (This one is called the *empty* String)

## **2.8 Some Compiler Error Messages**

In Java all statements end with a semi-colon ;. If we leave the semi-colon out the compiler will complain! Try compiling the program: [[Lecture1/bad.java](http://sebastian.doc.gold.ac.uk/externalcis109/stuff/Lecture1/bad.java)] When we try to compile this program we get an error message:

```
bad.java:6: ';' expected.
       System.out.println("Henry")
```
1 error

The Java compiler tells us that it got to line 6 when it realised that there was an error. In fact the error is on line 5. It puts a little caret  $\hat{ }$  pointing at where the error might be. Another common error is to have the class name different from the file name. This is only a problem if we have the word public<sup>[2](#page-0-0)</sup> before class. If we compile the program [[Lecture1/bad1.java](http://sebastian.doc.gold.ac.uk/externalcis109/stuff/Lecture1/bad1.java)] we will get a compiler error message saying:

bad1.java:2: Public class Bad1 must be defined in a file called "Bad1.java". public class Bad1  $\hat{ }$ 

 $\hat{ }$ 

<span id="page-21-2"></span>1 error

#### **2.8.1 Correcting Compilation Errors**

If your programs do not conform exactly to the rules for the syntax of Java, errors will appear when you try to compile your program. When you start writing programs you will have lots of compilation errors. The best way to correct them is just to correct the first one and then recompile. This is because the first error sometimes makes the compiler think there are lots of other errors which are not really there. Note: **Just because your program has no compilation errors it doesn't mean it will do what you want it to do!**

studied in more detail in Chapters [5,](#page-40-0) [9](#page-74-0) and [12.](#page-98-0)

 $2$ The use of the word public will be explained later in the course.

## <span id="page-22-0"></span>**2.9** print **vs.** println

Consider:

```
public class Name
{
public static void main(String[] args)
 {
  System.out.println("Sebastian Danicic");
  System.out.println("Sebastian Danicic");
  System.out.println("Sebastian Danicic");
}
}
```
As you have seen, every time we call the System.out.println method it prints its actual parameter (the bit in the brackets after the word System.out.println) and then goes on to the next line. The output to the program above is

```
Sebastian Danicic
Sebastian Danicic
Sebastian Danicic
```
If we had written:

```
public class Name
{
public static void main(String[] args)
 {
  System.out.print("Sebastian Danicic");
  System.out.print("Sebastian Danicic");
  System.out.print("Sebastian Danicic");
}
}
```
The output would have been:

Sebastian DanicicSebastian DanicicSebastian Danicic

So, as we have seen, System.out.println prints its argument followed by a newline character which makes the cursor go onto the next line.

## <span id="page-23-0"></span>**2.10 Exercises on Chapter [2](#page-16-0)**

### **2.10.1 Printing your Name**

<span id="page-23-1"></span>Create a new program that prints your own name instead of Henry's. Don't forget to compile and run the new program.

Notice that the first program, HelloWorld.java starts with

class HelloWorld

and the second program, Name.java starts with

class Name

Notice that there is a file in your directory called HelloWorld.class.

<span id="page-23-2"></span>Delete the file called HelloWorld.class. Now try to run it. What happens?

### **2.10.2 Print your Name Three Times**

<span id="page-23-3"></span>Write a Program that prints your name 3 times; once per line.

#### **2.10.3 Print your Name Ten Times**

<span id="page-23-4"></span>Write a program that prints your name 10 times.

#### **2.10.4 Print your Name a Hundred Times**

<span id="page-23-5"></span>Write a program that prints your name 100 times.

### **2.10.5 Print your Name a Thousand Times**

Write a program that prints your name 1000 times. In Chapter [8,](#page-62-0) on For loops, you will learn a shorter way of programming this!

## <span id="page-24-0"></span>**2.11 Summary**

Having worked on Chapter [2](#page-16-0) you will have:

- Written Java programs that output messages to the terminal.
- Understood about directory structure and where to put the programs you write during this course.
- Been introduced to the CLASSPATH system variable.
- Learned about the use of comments in a program.
- **Learned that Java is case-sensitive.**
- Understood the purpose and syntax of the main method in a Java application.
- Learned how to define String Constants.
- **Example 1** Learned how to compile and run Java programs.
- $\blacksquare$  Understood how to interpret some common compiler error messages.
- Understood the difference between print and println.

CIS109 Introduction to Java and Object Oriented Programming (Volume 1)

# <span id="page-26-0"></span>**Chapter 3 Arithmetic Expressions**

## <span id="page-26-1"></span>**3.1 Learning Objectives**

Chapter [3](#page-26-0) explains:

- how arithmetic expressions are used in programming to perform calculations.
- $\blacksquare$  an alternative way of writing comments.
- **how to use the integer and real types in programming.**
- how the division operator gives different types of result depending on its operands.
- $\blacksquare$  how to concatenate Strings using  $+$ .
- about the use of operator precedence in expressions.
- <span id="page-26-2"></span>• about the use of brackets in computing expressions.

## **3.2 Reading**

- **[\[Dow03\]](#page-140-1) Chapter 2**
- [\[DD07\]](#page-140-2) pages 53-57
- <span id="page-26-3"></span>[\[Fla05\]](#page-140-3) Chapter 1 and 2

## **3.3 Introduction**

*Arithmetic expressions* are a way of telling a computer to do calculations. Compile and run the program [[Lecture1/OnePlusOne.java](http://sebastian.doc.gold.ac.uk/externalcis109/stuff/Lecture1/OnePlusOne.java)] 1+1 is an example of an arithmetic expression. When we call System.out.println(1+1) the arithmetic expression 1+1 is first evaluated to produce 2. When we run this program it prints 2.

## <span id="page-26-4"></span>**3.4 Quotes Make All the Difference**

What is the output of [[Lecture1/QuoteOnePlusOne.java](http://sebastian.doc.gold.ac.uk/externalcis109/stuff/Lecture1/QuoteOnePlusOne.java)] The quotes round 1+1 make it into a String. Without the quotes 1+1 is an integer. As we will see in Chapter [4,](#page-32-0) an integer is called an int in Java.

## <span id="page-27-0"></span>**3.5 Multiplication is Written with an Asterisk \***

I am going to America and taking 250 pounds sterling with me. I want to know how much this is in US Dollars. There are 1.51 dollars in each pound. [[Lecture1/PoundstoDollars.java](http://sebastian.doc.gold.ac.uk/externalcis109/stuff/Lecture1/PoundstoDollars.java)] As you can see, 1\*2 means 1 times 2.

## <span id="page-27-1"></span>**3.6 Division is Written with a Forward Slash /**

Write a program which prints out how many pounds there are in one dollar assuming there are 1.51 dollars in a pound. [[Lecture1/DollarsToPounds.java](http://sebastian.doc.gold.ac.uk/externalcis109/stuff/Lecture1/DollarsToPounds.java)] As you can see, 1/2 means 1 divided by 2.

## <span id="page-27-2"></span>**3.7 Converting Centigrade to Fahrenheit**

Here is a program to print a Centigrade to Fahrenheit conversion table where  $x$  degrees centigrade is  $32 + 9x/5$  degrees Fahrenheit. [[Lecture1/CentigradeToFahrenheit.java](http://sebastian.doc.gold.ac.uk/externalcis109/stuff/Lecture1/CentigradeToFahrenheit.java)] The output of this program [is](http://sebastian.doc.gold.ac.uk/externalcis109/stuff/Lecture1/CentOut.java)

## <span id="page-27-3"></span>**3.8 More About Division**

#### <span id="page-27-4"></span>**3.8.1 Integer Division**

If both the numerator and denominator are integers then Java does **integer division**. [[Lecture1/div1.java](http://sebastian.doc.gold.ac.uk/externalcis109/stuff/Lecture1/div1.java)] prints 1 when we run it. This is because

- 3 and 2 are both ints
- $\blacksquare$  The largest integer which is less than or equal to 3/2 is one.

Notice also that 3/(-2) would give -1.

The general rule for integer division is to work out the largest integer which is less than the absolute value of the expression.

## **3.8.2 Non-Integer Division**

<span id="page-27-5"></span>To represent real numbers we simply include a decimal point and at least one digit to the right of the decimal point, for example 1.0 or 1.51. If either the numerator or denominator is real the division is 'what we would expect'. The following programs all print 1.5:

[[Lecture1/div2.java](http://sebastian.doc.gold.ac.uk/externalcis109/stuff/Lecture1/div2.java)] [[Lecture1/div3.java](http://sebastian.doc.gold.ac.uk/externalcis109/stuff/Lecture1/div3.java)] [[Lecture1/div4.java](http://sebastian.doc.gold.ac.uk/externalcis109/stuff/Lecture1/div4.java)]

## **3.8.3 Concatenating** String**s**

<span id="page-28-0"></span>As well as for adding numbers, the plus sign can be used for concatenating Strings. For example "Hello" + "fred" gives "Hellofred"

and "Hello " + "fred" gives "Hello fred" (Note the space at the end of the first String). The program DollarsToPounds.java in Section [3.6](#page-27-1) could have been written in a neater way as: [[Lecture1/BetterDollarsToPounds.java](http://sebastian.doc.gold.ac.uk/externalcis109/stuff/Lecture1/BetterDollarsToPounds.java)]

## <span id="page-28-1"></span>**3.9 Operator Precedence**

What is the output of [[Lecture1/Precedence.java](http://sebastian.doc.gold.ac.uk/externalcis109/stuff/Lecture1/Precedence.java)] The answer is 6. This is because when the system works out 5\*1+1 it does the multiplication before it does the addition. We write

"times binds more tightly than plus"

or

<span id="page-28-2"></span>"\* binds more tightly than  $+$ ".

#### **3.9.1 Brackets**

How would we make the system do the plus first? Answer: Use brackets! 5\*(1+1) would give 10.

You never need to remember operator precedence. Just use brackets to get the expression you want. Expressions inside brackets are always calculated first. For example  $(3+5)^*$ 2 evaluates to 16.

See [\[Fla05\]](#page-140-3) page 29 for a list of all operators. or [\[DD07\]](#page-140-2) page 53.

## <span id="page-29-0"></span>**3.10 Exercises on Chapter [3](#page-26-0)**

#### **3.10.1 Pence to Dollars**

<span id="page-29-2"></span><span id="page-29-1"></span>Look up, on the internet or elsewhere, the exchange rate between UK Sterling and US Dollars. Write a program that works out how many pence in 250 dollars.

#### **3.10.2 Ten Times Table**

<span id="page-29-3"></span>Write a program that prints out the 10 times table.

#### **3.10.3 One Hundred and Thirty Seven Times Table**

<span id="page-29-4"></span>Write a program that prints out the 137 times table.

#### **3.10.4 Operator Precedence**

Write some programs to test the order in which expressions are evaluated in Java.

#### **Note**

To make the following programs work, you have to write the numbers as real numbers with a decimal point. That is for two, write 2.0. For one million write 1000000.0 and so on. This will be explained in Volume 2.

#### **3.10.5 Seconds in a Year**

<span id="page-29-6"></span><span id="page-29-5"></span>Write a program to work out the number of seconds in 365 days.

## **3.10.6 Months in a Millennium**

<span id="page-29-7"></span>Write a program to work out the number of months in a millennium (1000.0 years).

#### **3.10.7 Bits in a Megabyte**

Write a program to work out the number of bits in a megabyte. (A byte is 8 bits and a megabyte is 2.0<sup>20</sup> bytes) To work out 2.0<sup>10</sup> for now simply write

2.0 ∗ 2.0 ∗ 2.0 ∗ 2.0 ∗ 2.0 ∗ 2.0 ∗ 2.0 ∗ 2.0 ∗ 2.0 ∗ 2.0

Eventually you will learn a better way of achieving this!

## **3.10.8 Bits in a Gigabyte**

<span id="page-30-1"></span><span id="page-30-0"></span>Write a program to work out the number of bits in a gigabyte. (A gigabyte is 2.0<sup>10</sup> megabytes.)

#### **3.10.9 My Snail**

Assume light travels at 299,792,458 metres per second, and the star Proxima Centauri is 4.2 light years away. My snail travels at 48 centimetres an hour. How many years will it take my snail to get to Proxima Centauri and back? Write a Java program to work it out.

#### **3.10.10 Feeding my Snail**

<span id="page-30-2"></span>My snail eats two grams of lettuce a day. Write a program that works out how many metric tons of lettuce it will have to take with it to Proxima Centauri. There are a million grams in a metric ton.

## <span id="page-31-0"></span>**3.11 Summary**

Having worked on Chapter [3](#page-26-0) you will have:

- Understood how arithmetic expressions are used in programming to perform calculations.
- Learned an alternative way of writing comments.
- Been introduced to the integer and real types in programming.
- Understood how the division operator gives different types of result depending on its operands.
- Learned how to concatenate Strings using  $+$ .
- Understood operator precedence in expressions.
- Understood the use of brackets in computing expressions.

## <span id="page-32-0"></span>**Chapter 4**

## **Variables**

## <span id="page-32-1"></span>**4.1 Learning Objectives**

Chapter [4](#page-32-0) explains:

- $\blacksquare$  the purpose of variables.
- about the primitive types of Java.
- about the allowable Strings used for variable names.
- $\blacksquare$  how to declare variables.
- <span id="page-32-2"></span>• how to use assignment statements.

## **4.2 Reading**

- **[\[Dow03\]](#page-140-1) Chapter 2**
- [\[DD07\]](#page-140-2) pages 48-49
- $\blacksquare$  [\[Hub04\]](#page-140-5) pages 19-23
- <span id="page-32-3"></span> $\blacksquare$  [\[CK06\]](#page-140-6) pages 11-21

## **4.3 Introduction**

Variables are very important in all programming languages. Variables are used to store values that we need later on in a computation. Each variable represents some memory inside the computer. Into this memory, values can be stored. In order to use a variable, we first **declare** it with a **variable declaration** and then store a value in it using an **assignment statement**.

<span id="page-32-4"></span>Consider [[LectureVariables/Hello1.java](http://sebastian.doc.gold.ac.uk/externalcis109/stuff/LectureVariables/Hello1.java)]

## **4.4 Declaring Variables**

In Hello1.java, first we declare the variable called s. The value 124 is then stored in this variable s. The **contents** of the variable s (in this case, 124) will be printed. When we run this program we will see

on the screen of our computer. We will not see s appearing on the computer screen. s is the **name** of the variable, not its contents.

<span id="page-33-0"></span>Whenever we declare a variable we must give its **type**. The type of s, in this case, is int. This means that the only sorts of thing we can store in s are integers.

#### **4.4.1 Other Types**

Other basic types (usually called *primitive* types) in Java include

boolean

char

byte

short

long

float

double

Variables of different types are for holding different sorts of values.

Examples of legal declarations are:

boolean b; //A boolean variable called b. char c,d; //Two char variables called c and d. byte k; //A byte variable called k. short silly; // A short variable called silly. int m,n,p; //Three int variables called m, d and p. long lilliput; // A long variable called lilliput. float f1,g1,h; //Three float variables called f1, g1 and h. double  $q, r$ ; //Two double variables called q and r.

## <span id="page-33-1"></span>**4.5 Variable Names**

Any sequence of letters and digits that starts with a letter is a legal variable name. Examples of legal variable names are

 $\blacksquare$ 

 $\sqrt{3}$ 

- banana
- Kilimanjaro
- Y2K
- t3x4y666minush4
- ZuZuZu11

There is absolutely no difference in the behaviour of

```
int x = 1543:
System.out.print(x);
and
int bananasplit = 1543;
System.out.print(bananasplit);
and
```
int BorisYeltsin54 = 1543; System.out.print(BorisYeltsin54);

In each of the three program fragments we store the integer 1543 in a variable and then print out the contents of the variable. In all three

1543

<span id="page-34-0"></span>will be printed out.

#### **4.5.1 Important Fact about Replacing Variable Names**

If we replace every occurrence of a variable name in a program by another that doesn't occur already in the program then the program will behave exactly the same.

## <span id="page-34-1"></span>**4.6 Exercise: Boris Yeltsin's Pet Rabbit**

Rewrite all the programs in this chapter that contain a variable in such a way as to not change their behaviour but so they all have a variable called BorisYesltsinAndHisPetRabbit.

#### **4.6.1 Exercise**

<span id="page-34-2"></span>What is the output of [[LectureVariables/Hello1Boris.java](http://sebastian.doc.gold.ac.uk/externalcis109/stuff/LectureVariables/Hello1Boris.java)] If you think the answer is BorisYeltsinAndHisPetRabbit then please re-read this chapter. If you think the answer is 1543, then carry on reading!

## <span id="page-34-3"></span>**4.7 Wrong Assignments**

Consider the program [[LectureVariables/WrongType.java](http://sebastian.doc.gold.ac.uk/externalcis109/stuff/LectureVariables/WrongType.java)] When we try to compile this program we get the following error message:

```
WrongType.java:7: Incompatible type for =. Can't convert int to java.lang.String.
         s = 1; // assignment statement
            \hat{ }
```
1 error

This is because we are trying to assign a value of 1 to a String variable but 1 is not a String, 1 is an integer (called int in Java). If we put double quotes round the 1 (i.e. "1") it becomes a String.

Now consider [Hello2.java:](http://sebastian.doc.gold.ac.uk/externalcis109/stuff/LectureVariables/Hello2.java)

This program prints 1568.

<span id="page-35-0"></span>So does [Hello3.java:](http://sebastian.doc.gold.ac.uk/externalcis109/stuff/LectureVariables/Hello3.java) So does [Hello4.java:](http://sebastian.doc.gold.ac.uk/externalcis109/stuff/LectureVariables/Hello4.java)

#### **4.7.1 Executing Assignment Statements**

When an assignment is executed, first the expression on the right hand side is calculated and the result is put into the variable on the left hand side of the assignment. So in Hello4. java when executing the assignment statement  $s = s + 25$ ; first the expression  $s + 25$  is calculated to give 1568. The result is then stored in the variable s.

## **4.7.2 A Common Mistake**

<span id="page-35-1"></span>Consider [[LectureVariables/Hello5.java](http://sebastian.doc.gold.ac.uk/externalcis109/stuff/LectureVariables/Hello5.java)] What does it output? The answer is s. It does not print 30 because we are asking the system to print the String value "s" not the value contained in the int variable s. It is very important that you understand this! The "s" is NOT the same as s. Again, the quotes make all the difference.

#### **4.7.3 Another Common Mistake**

<span id="page-35-2"></span>A common mistake made by beginners is to declare the same variable more than once inside the main method (or as we shall see later, in any method). Java does not allow this.

Consider [[LectureVariables/Dec2.java](http://sebastian.doc.gold.ac.uk/externalcis109/stuff/LectureVariables/Dec2.java)] When we try to compile this program we get:

Dec2.java:6: Variable 's' is already defined in this method. int  $s = 53$ ;  $\hat{ }$ 1 error

## <span id="page-35-3"></span>**4.8 Assigning to the Same Variable More Than Once**

It is allowed to assign to the same variable more than once, so the following program compiles with no errors.

[[LectureVariables/TwoAssign.java](http://sebastian.doc.gold.ac.uk/externalcis109/stuff/LectureVariables/TwoAssign.java)]

The output of the program above is

26
because the value 1453 stored in variable s has been overwritten by the value 26. A new assignment to the same variable always causes the previous value in that variable to be thrown away and replaced with the new value.

# **4.9 A Common Mistake - Forgetting to Declare Variables**

A very common mistake is to forget to define variables.

See, for example, [[LectureVariables/Undeclared.java](http://sebastian.doc.gold.ac.uk/externalcis109/stuff/LectureVariables/Undeclared.java)] The compiler complains with

```
Undeclared.java:5: Undefined variable: s
          s = 55;
          \hat{ }Undeclared.java:6: Undefined variable: s
          System.out.println(s);
```
 $\hat{ }$ 

```
2 errors
```
The solution is simply to add the declaration int s; as in [[LectureVariables/Declared.java](http://sebastian.doc.gold.ac.uk/externalcis109/stuff/LectureVariables/Declared.java)] and now there are no errors. Another possible solution is:

[[LectureVariables/Declared1.java](http://sebastian.doc.gold.ac.uk/externalcis109/stuff/LectureVariables/Declared1.java)]

## **4.10 Shorthand**

```
Instead of int x; int y; x=1; y=1;
we can write:
int x=1; int y=1;
or even
int x=1,y=1;
```
# **4.11 Exercises on Chapter [4](#page-32-0)**

## **4.11.1 Add One**

What is the output of [[LectureVariables/AddOne.java](http://sebastian.doc.gold.ac.uk/externalcis109/stuff/LectureVariables/AddOne.java)]

## **4.11.2 Double**

What is the output of [[LectureVariables/DoubleDouble.java](http://sebastian.doc.gold.ac.uk/externalcis109/stuff/LectureVariables/DoubleDouble.java)]

## **4.11.3 Arithmetic**

What is the output of [[LectureVariables/p1.java](http://sebastian.doc.gold.ac.uk/externalcis109/stuff/LectureVariables/p1.java)]

## **4.11.4** String **Concatenation**

What is the output of [[LectureVariables/p2.java](http://sebastian.doc.gold.ac.uk/externalcis109/stuff/LectureVariables/p2.java)]

## **4.11.5** String **and** int **Concatenation**

What is the output of [[LectureVariables/p3.java](http://sebastian.doc.gold.ac.uk/externalcis109/stuff/LectureVariables/p3.java)]

## **4.11.6 Division by** int

What is the output of [[LectureVariables/p4.java](http://sebastian.doc.gold.ac.uk/externalcis109/stuff/LectureVariables/p4.java)]

## **4.11.7 Division by Real**

What is the output of [[LectureVariables/p5.java](http://sebastian.doc.gold.ac.uk/externalcis109/stuff/LectureVariables/p5.java)]

## **4.11.8 Division by Zero**

What is the output of [[LectureVariables/p6.java](http://sebastian.doc.gold.ac.uk/externalcis109/stuff/LectureVariables/p6.java)]

## **4.11.9 Further Exercises (no solutions)**

- 1. What would be the appropriate type for variables that represent each of the following:
	- (a) The number of students in your class.
	- (b) The average number of students per class in your college.
	- (c) The distance from the earth to the moon measured to the nearest centimetre.
	- (d) Whether a person has a degree.

# **4.12 Summary**

Having worked on Chapter [4](#page-32-0) you will have:

- Understood the purpose of variables.
- **Learned the primitive types of Java.**
- Learned which Strings are allowable as variable names.
- **Learned how to declare variables.**
- **Example 1** Learned how to use assignment statements.

# <span id="page-40-0"></span>**Chapter 5**

# **Calling Methods**

# **5.1 Learning Objectives**

Chapter [5](#page-40-0) explains:

- what a method is.
- how to call a method.
- about some methods of the class java.lang.Math.
- about method signatures.
- about some graphical methods.

# **5.2 Reading**

- **[\[BB99\]](#page-140-0) Chapter 2**
- **I** [\[Hub04\]](#page-140-1) Chapter 2
- [\[DD07\]](#page-140-2) pages 203-206
- $\blacksquare$  [\[Bis01\]](#page-140-3) pages 54-60
- [\[Fla05\]](#page-140-4) 64-70

# **5.3 Introduction**

Java provides many useful methods for helping us to achieve what we want. In this chapter, we explain just a very few of them. It is very important that, as a programmer, you get to know where to find useful methods and how to use them.

# **5.4 What is a Method?**

A *method* is a separate piece of code (also called a procedure or function or sub-routine) that performs a particular task. To make a method perform a task we "call it". To call a method, you just write the name of the method. Very importantly, **we do not need to understand how a method works or even see the code of the method in order to be able to use it. We just need to know what it does.** It may have been written by someone much cleverer and more experienced than ourselves. This chapter shows how to call methods. Later on in the course, but not in this chapter, you will learn how to write your own methods.

# **5.5 How to Call a Method**

We have already seen a few method calls in the programs that we have written. Examples of these are:

- System.out.print("hello");
	- Here we are calling the method System.out.print with one actual parameter "hello".
- System.out.println(5+2) Here we are calling the method System.out.print with one actual parameter 5+2.

Here we are calling the method System.out.println(5+2).

- System.out.println("hello" + " fred"); Again, here we are calling the method System.out.println with one actual parameter "hello" + " fred".
- System.out.println(); Again, here we are calling the method System.out.println with no actual parameter so we use empty brackets ( ).

We simply give its name together with a (possibly empty) list of *actual parameters* in round brackets.

Documentation for this package can be found at [http://www.cs.williams.edu/˜bailey/JavaElements/documentation.html](http://www.cs.williams.edu/~{}bailey/JavaElements/documentation.html)

# **5.6 Some Simple Methods for Random Numbers**

The following program prints out a random number between 0 and 10 each time it is run: [[LectureElements/random.java](http://sebastian.doc.gold.ac.uk/externalcis109/stuff/LectureElements/random.java)] Can this program output 0 or 10? Try running it a few times. Look up the Sun Java Documentation at <http://java.sun.com/j2se/1.5.0/docs/api/java/util/Random.html> to find out.

## **5.7 Some Simple Methods for Graphics**

For this section, you will have to copy the file element.jar from the course CD and put it in your CLASSPATH as described in Chapter [1.](#page-10-0) This is from the good book, *Java Elements* [\[BB99\]](#page-140-0). (Further information about the Element package can be found on the CD or at [http://www.mhhe.com/javaelements.](http://www.mhhe.com/javaelements)) Consider the program [[LectureElements/one.java](http://sebastian.doc.gold.ac.uk/externalcis109/stuff/LectureElements/one.java)] This program:

- Creates a drawing window of size 200 pixels by 200 pixels
- Moves the 'pen' to co-ordinate (100,100)
- Draws a line from current position to co-ordinate (100,150)

The numbers in the brackets are called the *actual parameters* or *arguments* of the method. We can use arithmetic expressions in place of values for the arguments as in [[LectureElements/two.java](http://sebastian.doc.gold.ac.uk/externalcis109/stuff/LectureElements/two.java)]

Just to make sure that this is clear, here is another example: [[LectureElements/three.java](http://sebastian.doc.gold.ac.uk/externalcis109/stuff/LectureElements/three.java)] The way it works is that the arguments are worked out (or *evaluated*) before being passed to the method.

## **5.7.1 Instances of Objects**

Every time we write something like d= new DrawingWindow() in our program we are creating a new instance of an Object of type DrawingWindow. Each Object of type DrawingWindow has its own collection of instance methods. So, for example there is now a new "d.lineTo()" method and a new "d.moveTo()" method. So every time we use new DrawingWindow(), we are not only creating the DrawingWindow itself, but also copies of all the instance methods such as d.lineTo(), etc.

## **5.8 Method Signatures**

#### **5.8.1 The Class** java.lang.Math

Look up the class in<http://java.sun.com/j2se/1.5.0/docs/api/java/lang/Math.html> There you will see a long list of methods that may be useful to you. These methods include:

public static int abs(int a)

This is called a *method signature*. Ignoring, for the moment, the bit that says public static, this tells us that the method abs takes a single int parameter and returns an int. So whenever we call it we get back an int. Try [[LectureUsefulMethods/abs.java](http://sebastian.doc.gold.ac.uk/externalcis109/stuff/LectureUsefulMethods/abs.java)] This program contains two calls to Math.abs. In the first call, the actual parameter is -5 and in the second call the actual parameter is 5.

The output of this program is

5 5

What do you think abs does?

public static float abs(float a)

This says that there is a version of the method abs that takes a single float parameter and returns a float. So whenever we call it we get back a float. Try [[LectureUsefulMethods/abs1.java](http://sebastian.doc.gold.ac.uk/externalcis109/stuff/LectureUsefulMethods/abs1.java)] The output of this program is

5.375 5.824

public static int round(int float)

This says that the method round takes a single float parameter and returns an int.

So whenever we call it we get back an int. Try [[LectureUsefulMethods/round.java](http://sebastian.doc.gold.ac.uk/externalcis109/stuff/LectureUsefulMethods/round.java)] The output of this program is

-5 6 6

What do you think round does? I am not telling you. You must find out for yourself!

Notice that I have left out the formal parameter name. It is acceptable to do this. Instead of writing

public static int abs(int n)

we write

public static int abs(int)

The name, n, of the formal parameter is not important. The type of the formal parameter(s) and the return type of the method are important.

## **5.8.2 Max**

int max(int,int)

This method finds the maximum of two values. Write a program to try it out.

## **5.9 Exercises on Chapter [5](#page-40-0)**

## **5.9.1 Square**

Using lineTo and moveTo, from element.jar, write a program which draws a square.

### **5.9.2 Drawing a Cube**

Using lineTo and moveTo, from element, jar, write a program which draws a cube.

## **5.9.3 Drawing a Childish Picture**

Try out the programs in [http://www.cs.williams.edu/˜bailey/JavaElements/examples/chapter02.elements.](http://www.cs.williams.edu/~bailey/JavaElements/examples/chapter02.elements)

By adapting some of the methods from these examples, try to draw a childish picture. Your picture should have a house with windows and a door and there should be a sun with a smiling face in the sky.

#### **5.9.4 Signatures**

Write down the signatures of all the methods in java.lang.Math

#### **5.9.5 Exercise**

Give the signatures of all the methods in java.lang.String.

## **5.10 Summary**

Having worked on Chapter [5](#page-40-0) you will have:

- Discovered what a method is.
- Learned how to call a method.
- Been introduced to some methods of the class java.lang.Math.
- Been introduced to method signatures.
- Been introduced to some graphical methods.

# <span id="page-46-0"></span>**Chapter 6**

# **Keyboard Input**

# **6.1 Learning Objectives**

Chapter [6](#page-46-0) explains:

- $\blacksquare$  how to write programs which accept input from the user and then behave in different ways depending on the input.
- how to prompt the user for input.
- $\blacksquare$  how to use the Scanner class.
- **how to input ints and other types.**
- $\blacksquare$  how to look up useful Java API information in<http://java.sun.com/j2se/1.5.0/docs/> and <http://java.sun.com/j2se/1.5.0/docs/api> .

# **6.2 Reading**

- $\blacksquare$  [\[Hub04\]](#page-140-1) pages 14-17
- [\[Bis01\]](#page-140-3) pages 113-116
- <span id="page-46-1"></span> $\blacksquare$  [\[CK06\]](#page-140-5) pages 21-24

## **6.3 Introduction**

Most useful programs allow the user of the program to input information. One way to input data to a computer program is through the computer keyboard.

Question: How else can a user input information to a computer?

Often, input is achieved simply by typing and then pressing the enter key. We now learn how to write programs which accept input from the keyboard and then behave in different ways depending on the input. In Java, there are a few things we must remember to do if our program is to accept input. Study the program: [[Lecture2/EchoNew.java](http://sebastian.doc.gold.ac.uk/externalcis109/stuff/Lecture2/EchoNew.java)] This program is waiting for you to type something in although it doesn't tell you. If, eventually, you do type something in, the program simply *copies* what the user typed in to the screen. Try running the program. When you type something in, remember to press the Return or Enter key when you have finished.

**At this point in the course, do not try to understand everything about this program**. The following facts may help your understanding:

When we write programs with keyboard input we must remember to put import java.util.Scanner; at the beginning of our program. If we leave it out, like in [[Lecture2/EchoNoImportNew.java](http://sebastian.doc.gold.ac.uk/externalcis109/stuff/Lecture2/EchoNoImportNew.java)] then we get the following compilation errors:

```
EchoNoImportNew.java:5: cannot find symbol
symbol : class Scanner
location: class EchoNoImportNew
      Scanner in =new Scanner(System.in);
      \hat{ }EchoNoImportNew.java:5: cannot find symbol
symbol : class Scanner
location: class EchoNoImportNew
      Scanner in =new Scanner(System.in);
                       \hat{ }
```
2 errors

If we want our programs to use keyboard input it is normal to include the line:

```
Scanner in =new Scanner(System.in);
```
Here we are declaring a variable called in of type Scanner. The System.in associates in with the keyboard.

We could equally well have written

Scanner calfsbrain =new Scanner(System.in);

and

s=calfsbrain.nextLine();

It should now be clear: in and calfsbrain are just arbitrary variable names.

■ To read a line of text from the keyboard we call the method in.nextLine(). Here we are calling the nextLine method of Scanner in that we declared earlier.

The useful thing to remember is that when the method nextLine() is called, the program waits for the user to press some keys (ending with the Enter key). The key sequence is converted into a String, preserving the order in which the characters were typed (not including the Enter key). This String is returned by the method nextLine() and the program execution continues. In program Lecture2/EchoNew.java, the program waits for the user to type something in. Whatever the user types in is then stored in String variable s. This is done using the assignment statement String  $s = in.nextLine()$ ;. The final statement of the program System.out.println(s); simply displays on the screen the value of the String s, which contains what the user typed in before the enter key was pressed.

## **6.4 Prompting the User For Input**

In Lecture2/EchoNew.java in Section [6.3,](#page-46-1) the user will not know that he is expected to type something in. It is usual, therefore, to display a message first, asking the user to type something in. This is called *Prompting for Input*. Consider the program:

[[Lecture2/EchoWithPromptNew.java](http://sebastian.doc.gold.ac.uk/externalcis109/stuff/Lecture2/EchoWithPromptNew.java)] After the user has pressed Enter the computer replies you typed in followed by whatever the user has input. This is achieved using System.out.println("you typed in "+s);. Here, the String "you typed in" and the String contained in the variable s are *concatenated* (See Section [3.8.3,](#page-28-0) page [19\)](#page-28-0).

Now we give an example where the user is prompted for two Strings, a first name and a last name. [[Lecture2/BothNamesNew.java](http://sebastian.doc.gold.ac.uk/externalcis109/stuff/Lecture2/BothNamesNew.java)] In order to read two values here we simply call z.nextLine() twice and store the results in different variables. (Here we have used s and t.) Suppose we wanted to print the surname first and then the first name. We would do this by changing the order of s and t in the final System.out.println statement, as in

[[Lecture2/BothNamesRevNew.java](http://sebastian.doc.gold.ac.uk/externalcis109/stuff/Lecture2/BothNamesRevNew.java)]

What is wrong with the following example: [[Lecture2/BothNamesRevDec2New.java](http://sebastian.doc.gold.ac.uk/externalcis109/stuff/Lecture2/BothNamesRevDec2New.java)] The answer is that we have declared the same variable twice. The compiler says:

```
BothNamesRevDec2New.java:10: s is already defined in main(java.lang.String[])
       String s =in.nextLine();
               \hat{ }
```
1 error

(Recall Section [4.7.3.](#page-35-0))

# **6.5 Inputting** int**s**

Using the Scanner class, we can input values of all different types. So far, the only type we have seen a user input is a String. What if the user wants to input a number to a computer program? In Java, the way to do this is to call the method nextInt().

#### **6.5.1 nextInt()**

Each time nextInt() is called, the next int in the input is returned. Every method in Java belongs to a class. You will learn a lot more about how to use methods in Chapter [9.](#page-74-0) The method, nextInt(), belongs to the class called Scanner. See

<http://java.sun.com/j2se/1.5.0/docs/api/java/util/Scanner.html> for a full list of all the Scanner methods. Look up nextInt() there.

Study the program, [[Lecture2/Add1New.java](http://sebastian.doc.gold.ac.uk/externalcis109/stuff/Lecture2/Add1New.java)] First, the user's input is read into the int, n. This is achieved by using the statement:

int n=in.nextInt();

The value of the arithmetic expression n+1 is finally printed out by the program. What happens if you don't enter an integer? Try it! Enter a String like assd. The Java interpreter gives the following error message:

```
Exception in thread "main" java.util.InputMismatchException
        at java.util.Scanner.throwFor(Scanner.java:819)
       at java.util.Scanner.next(Scanner.java:1431)
        at java.util.Scanner.nextInt(Scanner.java:2040)
        at java.util.Scanner.nextInt(Scanner.java:2000)
        at Add1New.main(Add1New.java:8)
```
The nextInt() method has thrown a "java.util.InputMismatchException" because we did not enter a String that it could convert to an int. A similar error message would occur if the user entered a real number like 14.5. An *exception* is thrown when an error occurs. Exceptions will be covered in more detail in Volume 2.

# **6.6 Exercises on Chapter [6](#page-46-0)**

## **6.6.1 Double**

Write a program which asks the user to enter an integer and prints out double the number.

#### **6.6.2 Add Two Numbers**

Write a program which asks the user to enter two integers. The computer adds them up and prints out the answer.

### **6.6.3 Average**

Write a program which asks the user to enter three numbers and then prints out their average.

Notice that the average of three ints is not necessarily an int.

#### **6.6.4 Question**

What would have happened if we had written 3 instead of 3.0? Remember integer division? See Section [3.8.](#page-27-0)

### **6.6.5 Task**

Rewrite your answers to the first two questions so that you declare all the variables at the beginning.

#### **6.6.6 Task**

Rewrite your answers to the first three questions but this time inputting doubles instead of ints.

# **6.7 Summary**

Having worked on Chapter [6](#page-46-0) you will have:

- **Example 1** Learned how to write programs which accept input from the user and then behave in different ways depending on the input.
- Learned how to prompt the user for input.
- **Example 1** Learned how to use the nextLine() method.
- Learned how to input ints and to use nextInt().
- Learned how to look up useful Java API information in<http://java.sun.com/j2se/1.5.0/docs/> and<http://java.sun.com/j2se/1.5.0/docs/api>

# <span id="page-52-0"></span>**Chapter 7**

# **Boolean Expressions and Conditional Statements**

# **7.1 Learning Objectives**

Chapter [7](#page-52-0) explains about:

- $\blacksquare$  the if else statement.
- the if statement.
- syntax and semantics.
- $\blacksquare$  the sequential statement.
- the empty statement.
- program layout.
- **Boolean expressions.**

# **7.2 Reading**

- [\[Hub04\]](#page-140-1) Chapter 3
- CK06] Chapter 2
- [\[DD07\]](#page-140-2) pages 117-122
- $\blacksquare$  [\[Dow03\]](#page-140-6) Sections 4.1-4.5

# **7.3 Introduction**

A lot of work in programming involves the programmer making decisions depending on variables in the program having certain values.

For example, suppose that you had been asked to write a program which asks the user to enter two numbers and prints out only the larger of the two numbers entered. You could not write such a program with just the statements you've seen so far. You need a *conditional statement*. There are at least two kinds of conditional statement:

- The if else statement
- The if statement

## **7.3.1 Example of the** if - else **Statement**

This is how you make programs do different things depending on different conditions. Here is an example:

[[LectureConditionals/BiggestOfTwoNew.java](http://sebastian.doc.gold.ac.uk/externalcis109/stuff/LectureConditionals/BiggestOfTwoNew.java)]

The program reads two integers into variables x and y and then if  $x>y$  it prints out the value of x, and if  $x \leq y$  it prints out y.

## **7.3.2 Example of the** if **Statement**

An if statement is like an if  $-$  else statement except there is no else part.

[[LectureConditionals/SimpleIfNew.java](http://sebastian.doc.gold.ac.uk/externalcis109/stuff/LectureConditionals/SimpleIfNew.java)]

The program above, reads in an integer typed in by the user and prints out

the number you entered was too big

if this number is greater than 100. If, on the other hand, the number entered is not less than 100, then this program does nothing at all.

## **7.4 Syntax and Semantics**

Before we go any further in our discussion of the conditional statement, we explain two important concepts in computing: *syntax* and *semantics*.

## **7.4.1 Syntax**

The syntax of a statement or a program simply means what it looks like when it is written down. For example the syntax of an *assignment* statement consists of a variable name, like x or borisyeltsinspetrabbit, followed by an *equals* sign (=), and on the right hand side of the equals sign is some form of *expression*. To fully describe what an expression is would take a lot more rules. We will not do it here. An expression could be something simple like the constant 1 or the variable y, or it could be something more complicated like  $x+1*100-5/2+(x-1)$ .

#### **7.4.2 Semantics**

The semantics of a statement or program means what it does when it is run. For example the semantics of the assignment statement x=e is to first evaluate the expression e and then store the result in the variable x.

The semantics of System.out.print(e) is first to evaluate e and then to display this value on the computer screen. Before we talk about the syntax and semantics of conditional statements, we look at one more example.

### **7.4.3 Biggest of Three**

A program that finds the biggest of three numbers.

[[LectureConditionals/BiggestOfThreeNew.java](http://sebastian.doc.gold.ac.uk/externalcis109/stuff/LectureConditionals/BiggestOfThreeNew.java)] In Java <= stands for ≤ (less than or equal). This program reads in three integers into variables, x, y and z and then prints out the value of the biggest. How does it decide which is the biggest? If  $x \geq y$  and  $x \geq z$  then it prints out the value of the variable x since x is the biggest. (Notice that && means *and*.) If x is not the biggest, it checks whether y is the biggest, and if it is, it prints the value of y. If neither x nor y is the biggest, the program just prints out the value of z.

#### **7.4.4 Question**

What would happen if all the numbers entered by the user were the same? For example, if the user entered the number 20 three times, the program would output:

<span id="page-54-0"></span>Biggest is 20

# **7.5 The Syntax of the** if - else **Statement**

The if - else statement is the first example of a structured statement that we have seen. The reason that it is called structured is that it can contain more statements itself. The syntax of an if - else is given by

if (<boolean expression>) <statement> else <statement>

This means that a conditional consists of a *boolean expression* in brackets (we call this *the guard*) and a statement (called the *true part*) followed by the word else and then another statement (called the *false part*).

The true part and the false part can be as complicated as you want them to be. In the previous example, the true part is System.out.println $(x)$ ; and the false part was itself the conditional statement:

```
if (y>=x \& y>=z) System.out.println(y);
else System.out.println(z):
```
# **7.6** The Semantics of the if  $-$  else Statement

The semantics of the if  $-$  else statement is given in Figure [7.1.](#page-55-0) The semantics of an if  $$ else statement is easy to define: when the computer executes a conditional statement, it first works out (evaluates) the guard. If the guard evaluates to be true it then executes the true part. If, on the other hand, the guard evaluates to be false then the computer executes the false part of the conditional. Consider the following program: [[LectureConditionals/TestCond1New.java](http://sebastian.doc.gold.ac.uk/externalcis109/stuff/LectureConditionals/TestCond1New.java)] Let us focus on the code

if  $(x>y)$  ;

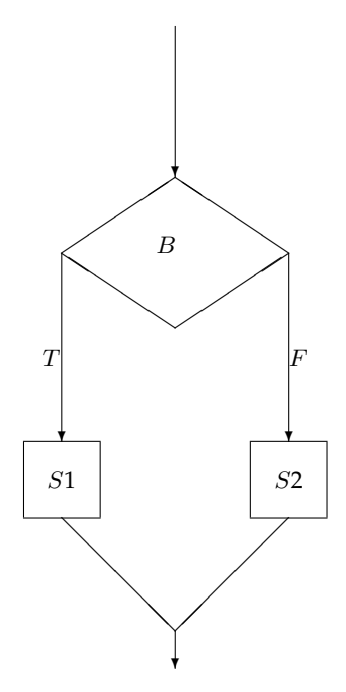

<span id="page-55-0"></span>Figure 7.1: A picture of if  $B S1$  else  $S2$ .

The guard  $B$  is evaluated. If it evaluates to true then  $S1$  is executed. If it evaluates to false  $S2$  is executed.

else System.out.println(y);

Here, the true part of the conditional is the *empty statement*. The empty statement is discussed in greater detail in Section [7.6.1.](#page-55-1) In this case if x is greater than y the program will do nothing.

#### <span id="page-55-1"></span>**7.6.1 The Empty Statement**

Look at this program called [Silly.java](http://sebastian.doc.gold.ac.uk/externalcis109/stuff/Lecture1/Silly.java): It will compile correctly because it doesn't have any errors. But when we run it, it doesn't do anything. The body of the main method has five empty statements. The empty statement is very important. This is surprising as the empty statement does nothing!

Another way of writing the empty statement is {} in the program: [[Lecture1/Silly1.java](http://sebastian.doc.gold.ac.uk/externalcis109/stuff/Lecture1/Silly1.java)] also does nothing, as does [[Lecture1/Silly2.java](http://sebastian.doc.gold.ac.uk/externalcis109/stuff/Lecture1/Silly2.java)] and [[Lecture1/Silly3.java](http://sebastian.doc.gold.ac.uk/externalcis109/stuff/Lecture1/Silly3.java)]

#### **Programs that do Nothing**

Make up some more Java programs that do nothing. What is the longest Java program that does nothing?

## **7.7 The Sequential Statement**

A very important type of statement that you have already come across without knowing that it had a name is the *sequential statement*. The syntax of a sequential statement is simply a sequence of zero or more statements enclosed in curly brackets. The semantics of a sequential statement is to execute each of its component statements from left to right (i.e. *sequentially*). It is very important to realise that *a sequential statement is a single statement*. You can see a sequential statement in the conditional statements in the solutions to the exercises [7.12.](#page-60-0) Consider, for example, the conditional statement

```
if (y>z) {
          System.out.println(y);System.out.println(z);
         }
else {
          System.out.println(z);System.out.println(y);
         }
```
The syntax of if then else (see Section [7.5](#page-54-0) page [45\)](#page-54-0) tells us that both the true part and the false part must be statements. Here they are both sequential statements.

#### **7.7.1 A Common Mistake is to Leave out Curly Brackets**

<span id="page-56-0"></span>Quite often, novice programmers will make the following mistake:

```
if (v>z)System.out.println(y);System.out.println(z);
```
else {

System.out.println(z);System.out.println(y); }

The compiler gives an error. The reason why the compiler gives an error is that we are always allowed only a single statement between the guard  $(y>z)$  and the else. In the case above, there are two statements: System.out.println(y); and System.out.println(z);. To make it into a single statement we simply enclose it in curly brackets like this:

{System.out.println(y);System.out.println(z);}

We have created a single statement (a sequential statement) from two statements.

Try compiling [[LectureConditionals/ErrorCurliesNew.java](http://sebastian.doc.gold.ac.uk/externalcis109/stuff/LectureConditionals/ErrorCurliesNew.java)] and watch the compiler complain with

ErrorCurlies.java:19: 'else' without 'if'. else {

 $\hat{ }$ 

The precise reason for this error message will be explained in Section [7.10.1.](#page-58-0)

## **7.7.2 Exercise**

Put back the curly brackets and check that the program compiles with no errors. Does it?

#### **7.7.3 Reminder**

**If you want to do more than one thing in either the true or false part of an** if - else **statement don't forget the curly brackets.**

## **7.8 Program Layout**

In the solutions to the exercises [7.12](#page-60-0) you see how complicated programs should be laid out. Every closing curly bracket should lie directly underneath the corresponding opening bracket with nothing else in the way. In other words, you should be able to look vertically down the page from an opening curly bracket and the next thing you should see is the corresponding closing curly bracket. It is essential that you do this so that your programs are readable by other humans. Also the layout of conditionals should be of the form:

```
if ( \ldots )....
     ....
     ....
else
     ....
     ....
     ....
```
## **7.9** if **Statements**

if statements are simply a shorthand form of the if  $-$  else statement, where the false part is empty. But because the false part to a conditional is the empty statement, we can leave out the the word else as well. So

```
if (n<0){
     x=1:
     y=2;
   }
else ;
```
can be written more simply as:

```
if (n<0){
     x=1;y=2;
   }
```
## **7.9.1 The Syntax of the** if **Statement**

The syntax of an if statement is given by if (<boolean expression>) <statement> This means that a conditional consists of a *boolean expression* (we call this *the guard*) and a statement (called the *true part*).

## **7.10 The Semantics of the** if **Statement**

When the computer executes an if statement, it first works out (evaluates) the guard. If the guard evaluates to *true* it then executes the *true* part. If, on the other hand, the guard evaluates to *false* then the computer does nothing.

## **7.10.1 Leaving out the Curlies**

<span id="page-58-0"></span>So if we mistakenly leave out the curly brackets (see Section [7.7.1\)](#page-56-0) as in:

if  $(n<0)$  $x=1$ ; y=2; else ; The compiler will first see the if statement if  $(n<0)$   $x=1$ ; and then see the assignment statement  $y=2;$ Then it will come across else ; on its own and get confused and say .......: 'else' without 'if'. else ;  $\hat{ }$ 1 error

# **7.11 Boolean Expressions**

## **7.11.1 The type** boolean

There is a type in Java called boolean. There are only two values of this type

- $t$ true
- false

Consider [[LectureConditionals/Bool1.java](http://sebastian.doc.gold.ac.uk/externalcis109/stuff/LectureConditionals/Bool1.java)] If we compile and run this program, it simply prints out true.

#### **7.11.2 The Simplest Boolean Expressions**

The simplest boolean expressions are true and false. What is the output of [[LectureConditionals/Bool2.java](http://sebastian.doc.gold.ac.uk/externalcis109/stuff/LectureConditionals/Bool2.java)] The answer is hello

Here we have a conditional statement whose guard evaluates to true. This is because the boolean expression, true, evaluates to true. Hence the program executes the *true* part. What is the output of [[LectureConditionals/Bool3.java](http://sebastian.doc.gold.ac.uk/externalcis109/stuff/LectureConditionals/Bool3.java)] The answer is goodbye

## **7.11.3 Combining Boolean Expressions using Logical Operators**

New boolean expressions can be created from old ones using the logical operators: *and*(&&), *or*(||), and *not*(!) The program [[LectureConditionals/Bool4.java](http://sebastian.doc.gold.ac.uk/externalcis109/stuff/LectureConditionals/Bool4.java)] outputs false, since *not(true)* equals *false*.

## <span id="page-60-0"></span>**7.12 Exercises on Chapter [7](#page-52-0)**

## **7.12.1 Not Not**

What is the output of [[LectureConditionals/Bool5.java](http://sebastian.doc.gold.ac.uk/externalcis109/stuff/LectureConditionals/Bool5.java)] Truth Tables are a simple way of defining the behaviour of logical connectives like and,or and =>.

#### **7.12.2 Truth Table for AND**

Write a program that prints out the truth table for and like this:

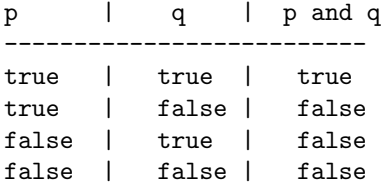

#### **7.12.3 Truth Table for OR**

Write a program that prints out the truth table for or like this:

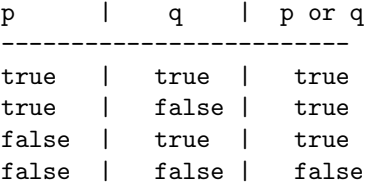

#### **7.12.4 Truth Table for Implication**

Write a program that prints out the truth table for implication. Use the fact that

*p* implies  $q = (\neg p)$  or  $q$ .

## **7.12.5 Sorting Two Numbers**

Write a program which asks the user to enter two numbers and then prints them out in

- 1. ascending order
- 2. descending order

## **7.12.6 Sorting Three Numbers**

Write a program which asks the user to enter three numbers and then prints them out in

- 1. ascending order.
- 2. descending order.

#### **7.12.7 Notes on these Exercises**

Note that && is java for *and*. Similarly || is java for *or*.

## **7.12.8 Validating One Input**

Write a program that asks the user to enter an exam mark. This mark must be between zero and 100. If they do, then print out the number. If they don't, say "Wrong!".

#### **7.12.9 Validating Two Inputs**

Write a program that asks the user to enter an exam mark. This mark must be between zero and 100. If the user does not do this, say "Wrong exam" and exit the program. If the user does this correctly, then ask for a coursework mark which must also be between zero and 100. If this is also correct then write out the average of the two marks; otherwise, say "Wrong coursework".

#### **7.12.10 Sorting Four Numbers**

Write a program which asks the user to enter four ints, and then prints them out in ascending order. Later, we will see how this is easier using loops.

# **7.13 Summary**

Having worked on Chapter [7](#page-52-0) you will have learned about:

- The if else statement.
- The if statement.
- Syntax and semantics.
- **The sequential statement.**
- Program layout.
- The empty statement.
- **Boolean expressions.**

# <span id="page-62-0"></span>**Chapter 8**

# **Simple Loops**

# **8.1 Learning Objectives**

Chapter [8](#page-62-0) explains about:

- **Programming repetition using loops.**
- The syntax of for and while loops.
- $\blacksquare$  The semantics of for and while loops.

# **8.2 Reading**

- [\[CK06\]](#page-140-5) Chapter 3
- [\[Hub04\]](#page-140-1) Chapter 4
- **DD07**] Chapter 5

# **8.3 Introduction**

If we want the computer to repeat a task a number of times, the best way to do it is using a loop. One form of loop in Java is called the for loop. Compile and run the program [[Lecture4/LineOfTenStars.java](http://sebastian.doc.gold.ac.uk/externalcis109/stuff/Lecture4/LineOfTenStars.java)] When we run this program, it produces:

\*

- \*
- \* \*
- \*
- \*
- \*
- \*
- \*
- \*

#### **8.3.1 Exercise**

Rewrite the above program so that it prints 100 stars.

# **8.4 Syntax of** for **Loops**

A for loop consists of the word for followed by an expression, then a boolean expression and then another expression. These three expressions are enclosed in round brackets separated by semicolons. After this comes the *body* of the for loop which is a statement. So the structure of a for loop is

for (<initialisation expression>;<guard>;<final expression>) <body>

The first statement expression we call the *initialisation expression*. The boolean expression in the middle we call the *guard* and the final bit in the brackets is called the *final expression*. Any or all of theses components can be empty. So an extreme, but syntactically correct for loop is

for  $($ ;;);

#### **8.4.1 Exercise**

Make up a program with for  $($ ;;); in it and check that it compiles. The body of the for loop can be any statement however complex. In

```
for(int i=0;i<10;i=i+1) System.out.println("*");
```
- $\blacksquare$  The initialisation expression is int i=0
- The guard is i<10
- $\blacksquare$  The final statement is i=i+1
- The body is the statement System.out.println("\*");

## **8.5 The Semantics of the** for **Loop**

See Figure [8.1](#page-64-0) to see how a for loop is executed.

- 1. Execute the initialisation expression.
- 2. Evaluate the guard. If it is false then leave the loop and go on to the next statement. If it is true go to 3.
- 3. Execute the body.
- 4. Execute the final expression.
- 5. Go to 2.

#### **8.5.1 Example**

for(int i=0;i<3;i=i+1) System.out.println("\*");

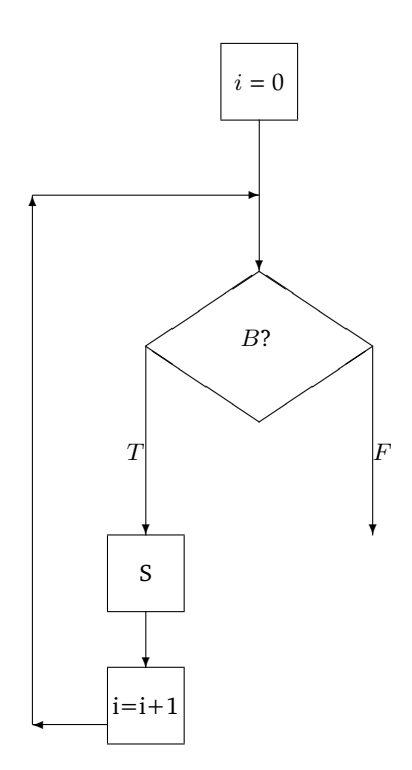

<span id="page-64-0"></span>Figure 8.1: The semantics of  $for(i=0;B,i=i+1){S}$  First, variable *i* is set to zero. Then guard *B* is evaluated. If it evaluates to true then the body  $\overrightarrow{S}$  of the loop is executed, then the variable i is incremented and  $B$  is evaluated again etc. If  $B$  evaluates to false we leave the loop and go on to the next statement.

The following steps happen:

- First the initialisation expression is executed. This sets variable i to zero.
- $\blacksquare$  Next, the guard,  $i<3$  is evaluated. This is true since i currently has the value zero.
- Because the guard is true, the body of the loop is now executed once. This causes a single asterisk to appear on the screen.
- Execute the final expression. The variable i now has the value 1.
- Next, the guard,  $i < 3$  is evaluated. This is true since i currently has the value 1.
- Because the guard is true, the body of the loop is now executed once. This causes another asterisk to appear on the screen.
- Execute the final expression. The variable i now has the value 2.
- Next, the guard,  $i$ <3 is evaluated. This is true since i currently has the value 2.
- Because the guard is true, the body of the loop is now executed once. This causes another asterisk to appear on the screen.
- Execute the final expression. The variable i now has the value 3.
- Next, the guard,  $i < 3$  is evaluated. This is false since i currently has the value 3, and  $(3 < 3)$ is false. So we leave the loop.

So altogether 3 asterisks have been printed.

So what would

```
for(int i=1:i<3:i=i+1) System.out.println("*");
```
do?

#### **8.5.2 Exercises**

For each of the following loops, say how many asterisks are printed:

```
1. for(int i=0;i<5;i=i+1) System.out.println("*");
```
- 2. for(int  $i=1:i<3:i=i+1$ ) System.out.println("\*");
- 3. for(int  $i=-1; i<3; i=i+1$ ) System.out.println("\*");
- 4. for(int i=0;i<3;i=i+2) System.out.println("\*");
- 5. for(int i=0;i<3000;i=i+2) System.out.println("\*");
- 6. for(int  $i=0; i>=0; i=i+1)$  System.out.println("\*");
- 7. for(int i=m;i>=n;i=i+1) System.out.println("\*");

You can assume that  $n - m > 0$ .

8. for(int i=m;i>=n;i=i+1) System.out.println("\*");

Where  $n - m < 0$ .

## **8.6 Number of Iterations Depending on User Input**

So far, all the for loops have gone round a **fixed** number of times. Now consider [[Lecture4/VerticalLineOfStarsNew.java](http://sebastian.doc.gold.ac.uk/externalcis109/stuff/Lecture4/VerticalLineOfStarsNew.java)] This program first asks the user to enter a number. This number is stored in the variable n. This variable is then also used in the guard, i<n, of the loop. So here, we will go round the loop exactly the number of times that the user entered. Compile and run Lecture4/VerticalLineOfStarsNew.java. What happens if you enter -5? Why?

#### **8.6.1 Incrementing and Decrementing Shorthand**

i++ is shorthand for i=i+1;.  $i$ -- is shorthand for  $i=i-1$ ;;

Compile and run [[Lecture4/NumbersUpToNew.java](http://sebastian.doc.gold.ac.uk/externalcis109/stuff/Lecture4/NumbersUpToNew.java)]

- If you enter 5 what does it do?
- If you enter 0 what does it do?
- If you enter 100 what does it do?
- If you enter -4 what does it do?

## **8.7** while **Loops**

A while loop is another form of loop that is, in fact, simpler than a for loop. A while loop does not have an initialisation expression or a final expression. It only has a guard and a body.

#### **8.7.1 The Syntax of** while **Loops**

A while loop consists of the word while followed by a boolean expression in round brackets. After this comes the *body* of the while loop which is a statement. So the structure of a while loop is

while (<guard>) <br/>body>

## **8.7.2 The Semantics of a** while **Loop**

If you understood how a for loop works, then you will have no problem in understanding the semantics of a while loop. A while loop behaves exactly the same as a for loop with an empty initialisation expression and an empty final expression. In Java, there is no need ever to use a while loop. We could always use a for loop instead. See Figure [8.2](#page-67-0) for a further description.

#### **8.7.3 A Program that Goes On for Ever**

[[Lecture4/nonTerminate.java](http://sebastian.doc.gold.ac.uk/externalcis109/stuff/Lecture4/nonTerminate.java)]

#### **8.7.4 Exercise**

Explain why this goes on for ever.

# **8.8 Crude Animations**

Consider the program [[LectureElements/animate.java](http://sebastian.doc.gold.ac.uk/externalcis109/stuff/LectureElements/animate.java)] This program produces a simple animation. The next frame in the animation is produced by clicking the mouse inside the drawing window.

There is an infinite loop. Inside the loop we draw a black circle. When the mouse is clicked we draw over the circle in white (this erases the circle) and draw a black circle in a different place. This produces the effect of movement.

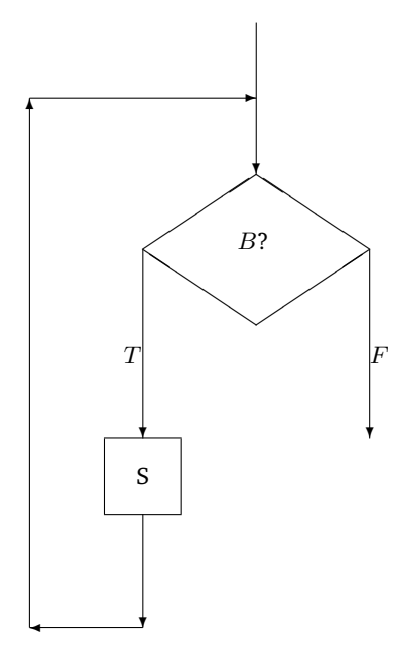

<span id="page-67-0"></span>Figure 8.2: The semantics of while(B){S} First, the guard B is evaluated. If it evaluates to *true* then the body S of the loop is executed and we go round again. If B evaluates to *false* we leave the loop and go on to the next statement.

Try taking out the call to d.awaitMouseClick(). Now it's too fast. Can you think of a way of slowing it down?

#### **8.8.1 Random Animations**

Here is a program that produces pretty colours. [[LectureElements/pretty.java](http://sebastian.doc.gold.ac.uk/externalcis109/stuff/LectureElements/pretty.java)] A colour is defined by three numbers between 0 and 255. To do this animation, we repeatedly define a random colour and draw a random oval at a random place in that colour.

## **8.9 Exercises on Chapter [8](#page-62-0)**

### **8.9.1 One to Ten**

Change [[Lecture4/NumbersUpToNew.java](http://sebastian.doc.gold.ac.uk/externalcis109/stuff/Lecture4/NumbersUpToNew.java)] so that if you enter 10, instead of printing out 0 to 9 it prints 1 to 10.

#### **8.9.2 While**

Rewrite the program above using a while loop.

### **8.9.3 Non-terminating**

Write a non-terminating program using a for loop.

### **8.9.4 Descending Sequence from Ten to One**

Write a program, NumersDownToNew.java, which is like [Lecture4/NumbersUpToJava], but prints the numbers in descending order.

#### **8.9.5 Even Numbers**

Write a program, EvensNew. java, such that if you enter the number  $n$  it outputs the first  $n$  even numbers. For example if you enter 5, the output would be:

- $\Omega$
- 2

4

6 8

#### **8.9.6 Odd Numbers**

Write a similar program called 0ddsNew. java. You must be able to read my mind to work out what it does!

### **8.9.7 Ten Times Table**

Write a similar program that does the ten times table as in Section [3.10,](#page-29-0) question [3.10.2](#page-29-1) using a for loop.

#### **8.9.8 Multiples of Three**

Write a program MultiplesOfThreeNew. java such that if you enter the number  $n$  it outputs the first  $n$  multiples of 3. For example if you enter 4, the output would be  $\Omega$ 3 6 9

#### **8.9.9 Multiples**

Write a program UserEntersMultipleNew.java where the user enters the multiple and the number. So if the user enters 3 and 7 the output will be 0 7 14 and if the user enters 4 and 101 the output would be  $\Omega$ 101 202 303

### **8.9.10 Simple Times Table**

Write a program SimpleTimesTable.java, such that if the user enters two numbers  $m$  and  $n$ , the program prints out the first  $m$  items in the times table for  $n$ . For example if the user enters 4 and 5, the program outputs

1 times  $5 = 5$ 2 times  $5 = 10$ 3 times  $5 = 15$ 4 times  $5 = 20$ and if the user entered 3 and 19 the program outputs 1 times  $19 = 19$ 2 times  $19 = 38$ 3 times 19 = 57

## **8.9.11 Largest of Ten**

Write a program that asks the user to enter 10 integers and then prints out the largest.

#### **8.9.12 Largest (User First Says How Many)**

Generalise this so that the program first asks the user how many numbers she is going to enter.

## **8.9.13 Largest of As Many Numbers as Until Zero is Input**

This time, do not ask the user how many numbers they will enter, but allow them to enter as many as they like until they enter a zero. Notice that we have used a boolean variable more in the guard of the loop. A common mistake would be to forget to change the value of more in the loop. This would cause the loop to go on for ever. Initially this variable is set to true. When the user enters zero it is set to false. The guard of the loop is the variable, more. The program will leave the loop only when more is set to false.

#### **8.9.14 A Guessing Game**

Write a program that implements the following game: The computer has *thought of* a number (245). The computer says:

"Try to guess the number I'm thinking of:"

The user must try to guess this number by typing in a number. If the number the user types in is less than the number the computer thought of, it says:

"too low - guess again:"

and repeats the process. If the number the user types in is greater than the number the computer thought of, it says:

"too high - guess again:"

and repeats the process. If the user guesses the number correctly, the computer says:

"Correct! The number of guesses you made was ..."

and the program finishes. This is the only way to finish the program. So if the user never guesses correctly, the game should go on for ever!

#### **8.9.15 Factorial**

Write a program that asks the user to enter a number and outputs its factorial. The factorial of  $n$ is 1 times 2 times  $\dots$  times  $n$ . The factorial of 0 is 1. What happens if the user enters a negative integer?

#### **8.9.16 Exercise (No Solution)**

Write a program that tries to guess the number thought of by the user. The number is between 0 and 1000. If the computer's guess is too high, the user should enter 2. If the computer's guess is too low, the user should enter 1. If the computer's guess is correct, the user should enter any integer except 1 or 2. If the computer takes more than ten guesses then the computer loses otherwise the user loses.

# **8.9.17 Moving Balls**

Rewrite animate.java so that the ball moves horizontally instead of diagonally.

## **8.9.18 Random Animation**

Make up your own beautiful random animation. It must be unique to you.
# **8.10 Summary**

Having worked on Chapter [8](#page-62-0) you will have learned about:

- **Programming repetition using loops.**
- The syntax of for and while loops.
- $\blacksquare$  The semantics of for and while loops.

CIS109 Introduction to Java and Object Oriented Programming (Volume 1)

# <span id="page-74-0"></span>**Chapter 9**

# **More on Calling Methods**

# **9.1 Learning Objectives**

Chapter [9](#page-74-0) explains:

- the difference between static and non-static methods.
- the difference between the use of void and non-void methods.
- about some methods of the class java.lang.String.
- method overloading.
- type-checking.

# **9.2 Reading**

- [\[Hub04\]](#page-140-0) Chapter 2
- [\[DD07\]](#page-140-1) pages 203-206
- $\blacksquare$  [\[Bis01\]](#page-140-2) pages 54-60

# **9.3 Different Uses of Method Calls**

#### **9.3.1 Method Calls as Statements**

Often methods are called as statements. An example of this includes

```
System.out.println("hello" + " fred");
```
or

d.lineTo(100,100);

#### **9.3.2 Method Calls as Expressions**

Sometimes calling a method gives a value which we then do something else with. An example of this is

int n=in.nextInt();

Here in.nextInt() is returning a value which we are using in an assignment statement. It would be wrong and meaningless to write

```
int y=System.out.println();
```
This is because System.out.println() does not return a value. So there is no value that can be assigned to the variable y.

#### **9.3.3 Void and Non-void Methods**

A method that can be used as a statement is called a void method. A method that can be used as an expression is called a non-void method. These methods have return type void.

#### **9.3.4 More Useful Methods in the Class** java.lang.Math

int max(int,int)

This method returns the maximum of two ints. We could rewrite the program to find the biggest of three numbers (Section [7.4.3\)](#page-54-0) as [[LectureUsefulMethods/BiggestOfThreeFirstNew.java](http://sebastian.doc.gold.ac.uk/externalcis109/stuff/LectureUsefulMethods/BiggestOfThreeFirstNew.java)] So first we work out the maximum of x and y and store the result in a. We then print out the maximum of a and z. So we didn't need the conditional statement after all!

In fact, we don't need the variable a either:

[[LectureUsefulMethods/BiggestOfThreeNew.java](http://sebastian.doc.gold.ac.uk/externalcis109/stuff/LectureUsefulMethods/BiggestOfThreeNew.java)] To find them maximum of x, y and z, find the maximum of y and z and then find maximum of *that* and x.

We can use this method in the program where the computer guesses a number in Exercise [8.9,](#page-68-0) Question [8.9.14](#page-70-0) to make the computer guess a different value each time. We do this by generating a random (double) number between zero and one using Math.random(), multiplying it by 1000 to give a random double between 0 and 1000 and then rounding it to give us a random integer between 0 and 1000. [[LectureUsefulMethods/guessNew.java](http://sebastian.doc.gold.ac.uk/externalcis109/stuff/LectureUsefulMethods/guessNew.java)]

# **9.4 Static vs. Instance Methods**

Every instance method (i.e. one which doesn't say static in its definition) will be called using dot notation.

If public int f(int) is defined in a class called C then every call to f will be of the form v.f(e), where v is an expression of type C (i.e. v evaluates to an object of type C) and e is an expression of type int.

#### **9.4.1 The Class** java.lang.String

Look up the Class java.lang.String in [http://java.sun.com/j2se/1.5.0/docs/api/.](http://java.sun.com/j2se/1.5.0/docs/api/)

#### **9.4.2 Instances of Objects**

Every time we write something like "hello" in our program we are creating a new instance of an Object of type String. Each instance like "hello" has its own collection of instance methods. So, for example there is now a new "hello".charAt() method and a new "hello".length() method but not a new valueOf() method, since that is declared as static in java.lang.String. So every time we use a String of characters with double quotes at either end like "hello", we are not only creating the String "hello", but also copies of all the instance methods such as "hello".charAt(), etc.

#### **9.4.3** length()

The signature of length is int String.length().

The length() method can be used to find the length of a String. If s is a String, the expression, s.length() will be the length (i.e. the number of characters in the String s). So "fred".length() will return 4 and "".length() will return zero. You may ask why don't we write length(s) for the length of String s. This should become clearer later. Consider the program:

[[LectureUsefulMethods/LongestOfThreeNew.java](http://sebastian.doc.gold.ac.uk/externalcis109/stuff/LectureUsefulMethods/LongestOfThreeNew.java)]

The user is asked to enter three Strings and the longest one is printed out.

# **9.4.4** charAt()

The signature of charAt() is char String.charAt(int). The charAt() method returns the character at a particular position in a String. So "hello".charAt(0) gives the character 'h' and "hello".charAt(1) gives the character 'e' and "hello".charAt(4) gives the character 'o'. Here is a program that asks the user to enter her name and then prints it out backwards. [[LectureUsefulMethods/ReverseNew.java](http://sebastian.doc.gold.ac.uk/externalcis109/stuff/LectureUsefulMethods/ReverseNew.java)] Notice that here we have written  $i$ --. This has the same effect as  $i=i-1$ 

#### **9.4.5** compareTo()

The signature of compareTo() is int String.compareTo(String). The behaviour of compareTo() can be explained by running [[LectureUsefulMethods/AlphabeticOf2New.java](http://sebastian.doc.gold.ac.uk/externalcis109/stuff/LectureUsefulMethods/AlphabeticOf2New.java)]

See how it treats upper case characters and digits.

# **9.5 Type-Checking**

When we call a method, we can call it with *any* expressions as actual parameters, provided they are of the right type. It is very important to understand this. So, for example, "hello" + " dog" is a String so we can apply the length() method to this expression like this:

("hello" + " dog").length()

This gives us back the int, 9. Notice that there is a single space character before the 'd' in "dog". We can therefore use the expression ("hello" + " $\deg$ ").length() in any place that an int is expected. So for example we can write:

```
("hello" + " dog").length()*5
```
and it will return 45 or

```
Math.max(("hello" + " dog").length(), 5).
```
What value does this return? Answer: 9 because the maximum of 9 and 5 is 9.

We can check whether things are right by checking the signatures of the methods we call in the expressions. The compiler does this for us when we compile our programs.

# **9.6 Parsing** String**s that Represent Integers**

#### **9.6.1** Integer.parseInt()

The static method, Integer.parseInt(String s), takes a single argument, s, which must be a String and returns an int whose value is that of the integer represented by s. For example, the following program prints out the number 125:

```
class TestParseInt
{
     public static void main(String[] args)
     {
         System.out.println(2 + Integer.parseInt("123"));
     }
}
```
The full signature of the Integer.parseInt(String s) method is

int Integer.parseInt(String)

We can also use a short-cut notation and say that the signature of Integer.parseInt(String s) is

int (String)

There exists another method, Integer.parseInt whose signature is

int Integer.ParseInt(String s, int i)

This method returns the decimal value of the number represented by the String s when this string is interpreted as a number in base i. For example, the following program prints out the value 38 because the number 123 in base 5 is equal to 38 in base 10:

```
class TestParseInt2
{
   public static void main(String[] args)
    {
       System.out.println(Integer.parseInt("123",5));
    }
}
```
# **9.7 Method Overloading**

When there are two methods with the same name and different signatures (as in the case of Integer.parseInt, above) this is known as method **overloading**.

## **9.8 Exercises on Chapter [9](#page-74-0)**

#### **9.8.1 Exercise**

Write a program based on the one in Exercise [7.12.6](#page-61-0) which asks the user to enter 3 Strings and then prints them in reverse dictionary order. That is, the word that would come nearest the end of the dictionary is printed out first and the one that comes nearest the beginning of the dictionary is printed last.

#### **9.8.2 Exercises – Type Checking**

For each expression say whether it type checks correctly and, if possible, give its value. Write a program if necessary.

- (i) Math.abs("hello")
- (ii) Math.abs("hello".length())
- (iii) Math.abs("hello".length())+5
- (iv) "fruit".charAt( Math.abs("hello".length())-3)
- (v) "boy".compareTo(6)
- (vi) "boy".compareTo("girl")
- (vii) "boy".compareTo("6")
- (viii) "boy".compareTo("6")+17
	- (ix) "boy".replace('b',"soup".charAt(0))
	- (x) ("boy".replace('b',"soup".charAt(0))).length()

#### **9.8.3 Trying Methods**

.

- (i) Write programs to investigate the behaviour of the following methods:
	- (a) String substring(int)
	- (b) String substring(int, int)
	- (c) String replace(char, char)
- (ii) Describe their behaviour.
- (iii) Write a program that asks the user to enter a String and then outputs the number of occurrences of the character 'a' in the String the user entered. For example, if the user entered "hello" the output would be 0, but if the user entered "abracadabra", the answer would be 5.
- (iv) The program LectureUsefulMethods/NumOfasNew.java produces grammatically incorrect output if the user enters a String with exactly one 'a'. It outputs:

"Your String has 1 occurrences of the character 'a' "

Correct this.

#### **9.8.4 Integer Methods**

For each method in the class Integer give its signature.

#### **9.8.5 Dictionary Order**

Write a program based on LectureUsefulMethods/DescendingThree.java which asks the user to enter 3 Strings and then prints them in dictionary order. That is, the word that comes earliest in the dictionary is printed out first and the one that comes latest in the dictionary is printed last. An added complication of your program is that it should not distinguish between upper and lower case letters, i.e. "dog" and "Dog" should be considered the same as far as comparison is concerned. Convert everything to lower case before comparing. (See toLowerCase() in java.lang.String.) Big hint: (x.toLowerCase()).compareTo(y.toLowerCase())

# **9.9 Summary**

Having worked on Chapter [9](#page-74-0) you will have:

- Understood the difference between static and non-static methods.
- Understood the difference between the use of void and non-void methods.
- Been introduced to some methods of the class java.lang.String.
- Been introduced to method overloading.
- **Understood type-checking.**

# <span id="page-82-0"></span>**Chapter 10 One-Dimensional Arrays**

# **10.1 Learning Objectives**

Chapter [10](#page-82-0) explains:

- **how to declare and initialise an array.**
- $\blacksquare$  how to usedfor loops to process arrays.
- *array index out of bounds* exceptions.

# **10.2 Reading**

- [\[Hub04\]](#page-140-0) pages 188-195
- **[\[DD07\]](#page-140-1) Chapter 7**
- **E** [\[Bis01\]](#page-140-2) Chapter 6
- CK06] Chapter 5

# **10.3 Introduction**

An array is a "place" in the memory of the computer to store lots of data items, all of the same type. For example, remember the program [[Lecture4/LargestOfTenNew.java](http://sebastian.doc.gold.ac.uk/externalcis109/stuff/Lecture4/LargestOfTenNew.java)] This programs ask the user to enter ten numbers and then prints out the largest. Once a new number is read in, the previous number is lost because the input is achieved through a single variable.

Suppose we wanted to store all the numbers the user entered and then print them out in the opposite order to which they were entered. Without arrays, this could be achieved using ten separate variables. A better alternative is to store the numbers in an array:

[[LectureArrays1D/ReverseTenNew.java](http://sebastian.doc.gold.ac.uk/externalcis109/stuff/LectureArrays1D/ReverseTenNew.java)]

First we declare an array variable called a:

int [ ] a;

We then give it space to hold ten ints by:

 $a = new int[10];$ 

#### CIS109 Introduction to Java and Object Oriented Programming (Volume 1)

The array a now looks like this:

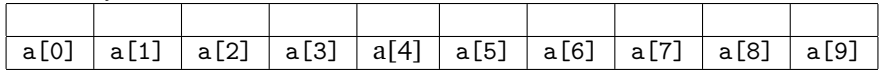

The ten elements of the array, a are called  $a[0], a[1], a[2]$  up to  $a[9]$ . The first element of a is called a[0]. If we wanted to put 5 into the third element of the array a we would write

a[2]=5;

The array would then look like this:

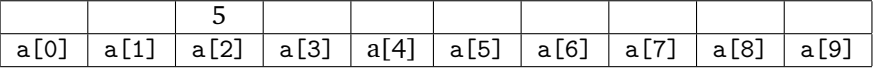

We could also have written

a[1+1]=5;

or

int i=2; a[i]=5;

Consider the following program:

[[LectureArrays1D/Array1.java](http://sebastian.doc.gold.ac.uk/externalcis109/stuff/LectureArrays1D/Array1.java)] What does it output? Answer:

num is declared to be an array of 5 ints. The first loop has the following effect:

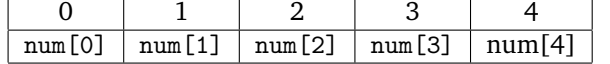

If we wanted to fill the whole array up with sevens we could write:

for (int i=0;i<10;i++) num[i]=7;

The array a would then look like this:

| num 101 | $num \lfloor 1 \rfloor$ | num <sub>l</sub> 2 | num[3] | - - -<br>num[4] | ---<br>num [5] | num 161 | ---<br>num | numl<br>ر8. | num |
|---------|-------------------------|--------------------|--------|-----------------|----------------|---------|------------|-------------|-----|

If we wanted to populate the array num with ten values entered by the user we would write:

```
for(int i=0:i<10:i++){
    num[i]=in.nextInt();
}
```
The first time round the loop, the variable i has the value 0 and each time round the loop, one is added to i. The final value of i inside the loop is 9 (it is 10 when the program leaves the loop). This has the same effect as:

```
num[0]=in.nextInt();
num[1]=in.nextInt();
num[2]=in.nextInt();
num[3]=in.nextInt();
num[4]=in.nextInt();
num[5]=in.nextInt();
num[6]=in.nextInt();
num[7]=in.nextInt();
num[8]=in.nextInt();
num[9]=in.nextInt();
```
If we then wanted to print out the values input by the user in the reverse order that they were typed in, we would simply print first num[9] then num[8] and,. . . , lastly num[0], like this:

for(int i=9;i>=0;i--) System.out.println(num[i]);

The first time round the loop the variable i has the value 9. Each time round the loop, one is subtracted from i. The last value that i has in the loop is zero. So, this has the same effect as:

```
System.out.println(num[9]);
System.out.println(num[8]);
System.out.println(num[7]);
System.out.println(num[6]);
System.out.println(num[5]);
System.out.println(num[4]);
System.out.println(num[3]);
System.out.println(num[2]);
System.out.println(num[1]);
System.out.println(num[0]);
```
# **10.4 Array Index Out of Bounds**

Try running [[LectureArrays1D/OutOfBounds.java](http://sebastian.doc.gold.ac.uk/externalcis109/stuff/LectureArrays1D/OutOfBounds.java)] It gives the error: The reason for this is that num is defined here to have length 2. The error is that there is no such element of the array num as num[79]. Any other value apart from 0 and 1 will give this error. So num[712] will give the same error, but num[1] will be OK. Note that this error is not detected by the compiler, but occurs only when we run the program. It is called a *run time error*. Another run time error that we have already come across is *division by zero*.

# **10.4.1 Array Limitations**

Remember the program Lecture4/LargestEndWithZeroNew where we carry on allowing the user to enter as many values as she likes until she enters zero. We could try to do this using an array: [[LectureArrays1D/LargestEndWithZeroNew.java](http://sebastian.doc.gold.ac.uk/externalcis109/stuff/LectureArrays1D/LargestEndWithZeroNew.java)] but this does not work, because if the user enters more than 1000 numbers the program will crash. Notice that we have used the final value of i to tell us exactly how many numbers were entered. Also, notice that in order to do this we had to declare i *globally* i.e. not inside the loop. This will be explained in greater detail in Volume 2.

#### **10.5 Exercises on Chapter [10](#page-82-0)**

#### **10.5.1 Reverse**

Write a program similar to LectureArrays1D/ReverseTenNew. java but first ask the user how many numbers she will enter. If n is the number of ints the user will enter then our array must be big enough to hold n ints and the program must go round each loop n times.

#### **10.5.2 Largest**

Remember the program [[Lecture4/LargestNew.java](http://sebastian.doc.gold.ac.uk/externalcis109/stuff/Lecture4/LargestNew.java)] Rewrite it using an array.

#### **10.5.3 Crash**

Alter [[LectureArrays1D/CrashNew.java](http://sebastian.doc.gold.ac.uk/externalcis109/stuff/LectureArrays1D/CrashNew.java)] to see if you can make it have a *array index out of bounds* error! When a program has a run time error like this we say

"the program has crashed".

#### **10.5.4 Bad Input**

<span id="page-86-0"></span>In [[LectureArrays1D/Input1New.java](http://sebastian.doc.gold.ac.uk/externalcis109/stuff/LectureArrays1D/Input1New.java)] if the user enters 0, the program does not behave well. Correct it.

#### **10.5.5 Array Largest, Smallest, Sum and Average**

Write a program which reads some numbers into an array and prints out:

- 1. the largest
- 2. the smallest
- 3. the sum
- 4. the average

Could we do this without an array?

#### **10.5.6 Backwards**

Write a program that asks the user to enter some numbers (first the user says how many), which then prints them out in the opposite order to which they were entered, and then prints them out in the same order they were entered. For example, if the user types 1 4 3 5 the output should be 5 3 4 1 1 4 3 5.

### **10.5.7 Occurrences**

Write a program where first the user enters some numbers and then the program asks the user to pick a number. The program tells the user how many of these numbers the user entered. For example if the user entered 7 4 4 3 1 7 and then the number chosen was 7, then the program would output 2, because the user entered two sevens. If the number chosen by the user was 8, then the program would output 0.

#### **10.5.8 Longest** String

<span id="page-87-0"></span>Write a program where the user types in a number of Strings which are stored in an array of Strings and then the program prints out all the longest Strings entered by the user.

## **10.5.9 Exercise (No Solution)**

Write a program where the user types in a number of Strings stored in an array of Strings and then the program prints out all the Strings that have the most occurrences of the character 'a'. answer: This one is for you to struggle with!

# **10.6 Summary**

Having worked on Chapter [10](#page-82-0) you will have:

- Learned how to declare and initialise an array.
- Used for loops to process arrays.
- Learned about *array index out of bounds* exceptions.

CIS109 Introduction to Java and Object Oriented Programming (Volume 1)

# <span id="page-90-0"></span>**Chapter 11**

# **Nested Loops**

# **11.1 Learning Objectives**

Chapter [11](#page-90-0) explains:

 $\blacksquare$  how to solve problems using loops within loops.

# **11.2 Reading**

- $\blacksquare$  [\[Hub04\]](#page-140-0) pages 78-88
- [\[DD07\]](#page-140-1) page 280

# **11.3 Squares and Rectangles**

As we said earlier, the body of a loop can be any Java statement. It is quite usual for the body of a loop to contain another loop. Consider [[Lecture5/FullSquareOfStarsNew.java](http://sebastian.doc.gold.ac.uk/externalcis109/stuff/Lecture5/FullSquareOfStarsNew.java)] In this program there is an outer loop:

```
for(int j=0; j\le x; j++){
                        ...
}
```
The body of this loop contains two statements, a for loop (the inner loop) and a println statement. The body of the outer loop will be executed  $x$  times where  $x$  is the value typed in by the user. The body of the inner loop prints a horizontal line of x stars and then moves the cursor onto the next line (System.out.println()). So, the outer loop will print x horizontal lines each containing x stars. In other words, it will draw a *square*<sup>[1](#page-0-0)</sup> of stars. The reason that it is a square <sup>1</sup>We call it a rather than a rectangle is that the same value x is used to define the number of times to go round the outer loop and also the number of times round the inner loop.

#### **11.3.1 Exercise**

A trace of the values of i and j as the program is executed if the user enters 3 is given below:

*square* because the number of horizontal and vertical stars is the same. In fact because the horizontal and vertical spacing between the stars is not the same, it will not look like a square because the true height and width are different.

**81**

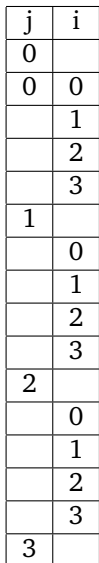

If these two values were different, then a rectangle would be printed:

[[Lecture5/FullRectangleOfStarsNew.java](http://sebastian.doc.gold.ac.uk/externalcis109/stuff/Lecture5/FullRectangleOfStarsNew.java)]

Here, the user enters two values, the height y, and the width x. Clearly the number of times round the outer loop will govern the height of the shape and the number of times round the inner loop will govern the width. The guard of the outer loop should depend on y and the guard of the inner loop should depend on x.

#### **11.3.2 Exercise**

Trace the values of i and j as the program is executed if the user enters 2 for the height and 3 for the width.

# **11.4 Non-rectangular Shapes**

We now further investigate loops within loops using shapes. We will only get a rectangle if the number of times gone round the inner loop is constant. If we vary the number of times round the inner loop, we will not get a rectangle. For example to get a right-angled triangle with the right angle at the bottom left:

```
*
**
***
****
*****
```
the number of times through the inner loop starts at one and goes up by one each time. A program that achieves this is

[[Lecture5/LeftBottomTriangleNew.java](http://sebastian.doc.gold.ac.uk/externalcis109/stuff/Lecture5/LeftBottomTriangleNew.java)]

Notice that the number of times round the inner loop depends on j, the outer loop counter; that is, the first time we go once round the inner loop, the second time twice, and so on. If we trace the values of i and j when the user enters 3 we will get:

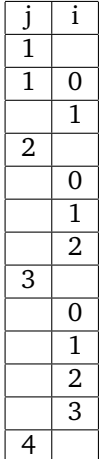

#### **11.4.1 Exercise: Left Top Triangles**

Write a program that prints this

```
****
***
**
*
if the user enters 4, and
*****
```
\*\*\*\* \*\*\* \*\* \*

if the user enters 5, etc. In this case, the number of times to go round the inner loop starts at  $x$ and goes down by one each time. So, the *j*th time round the inner loop we want to go round it  $x - i$  times, for all values of i from 0 to  $x - 1$ . Study the differences between this program and Lecture5/LeftBottomTriangleNew.java. The only difference is the guard of the inner loop.

#### **11.4.2 Exercise: Right Top Triangles**

Write a program that prints this

\*\*\*\* \*\*\* \*\* \*

if the user enters 4 and

\*\*\*\*\* \*\*\*\* \*\*\* \*\* \*

if the user enters 5, etc.

In this case, the number of stars on each line is identical to the number of stars on each line in the previous program Lecture5/LeftTopTriangleNew.java. The difference is that on each line we have to print some spaces before we start doing stars. The zeroth line has zero spaces before the stars, the first line has one space before the stars, the second line has two spaces before the stars, etc. The program goes once round the outer loop for each horizontal line that is drawn. The outer loop will contain two inner loops: the first to do the spaces and the second to do the stars. For the *j*th time round the outer loop we want *j* spaces and  $x - j$  stars.

#### **11.4.3 Exercise: Hollow Squares**

Write a program that does this

\*\*\*\* \* \*  $\ddot{\phantom{0}}$ \*\*\*\* if the user enters 4 and \*\*\*\*\* \* \*  $\star$ \* \* \*\*\*\*\*

if the user enters 5 etc.

This time, the zeroth and last line (the  $(x - 1)$ st) are different from all the others. They are complete lines of x stars. All the other lines, from the first to the  $(x - 2)$ nd, have a single star followed by  $x - 2$  spaces followed by another single star. Another, neater way of thinking of the problem is that if we are at the boundary of the square we print a star and otherwise we print a space. We are at the boundary of the square, at the zeroth and last time of the outer loop and the zeroth and last times of the inner loop. Here, the body of the inner loop first contains a conditional statement. The guard of this conditional is

 $(i == 0 || i == x - 1 || j == 0 || j == x - 1)$ 

Remembering that || means or, this condition is true if we are at the boundary of the square and false otherwise.

## **11.5 Exercises on Chapter [11](#page-90-0)**

Write the following programs:

- **11.5.1 RightBottomTriangleOfStars**
- **11.5.2 HollowRectangleOfStars**
- **11.5.3 HollowLeftBottomTriangleOfStars**
- **11.5.4 HollowLeftTopTriangleOfStars**
- **11.5.5 HollowRightTopTriangleOfStars**
- **11.5.6 HollowBottomRightTriangleOfStars**

#### **11.5.7 Producing Multiplication Tables**

<span id="page-94-0"></span>Write a program to print out all the times tables. The user should enter how many tables and also how many to go up to for each table. For example:

How Many Numbers for each table? 7 Up to which times table 3 1 times  $1 = 1$ 2 times  $1 = 2$  $3 \times 1 = 3$ 4 times  $1 = 4$ 5 times 1 = 5 6 times  $1 = 6$ 7 times 1 = 7 1 times  $2 = 2$ 2 times  $2 = 4$ 3 times 2 = 6  $4 \times 2 = 8$ 5 times 2 = 10 6 times 2 = 12 7 times 2 = 14 1 times  $3 = 3$ 2 times  $3 = 6$ 3 times 3 = 9 4 times 3 = 12 5 times 3 = 15 6 times 3 = 18 7 times 3 = 21

CIS109 Introduction to Java and Object Oriented Programming (Volume 1)

#### <span id="page-95-0"></span>**11.5.8 Multiplication and Exponentiation in Terms of Addition**

#### **11.5.9 Multiplication in Terms of Addition**

Suppose Java didn't have multiplication. Write a program that asks the user to enter two whole integers  $m$  and  $n$  and then outputs  $m$  times  $n$ . Your program should use a loop and not contain a multiplication sign, \*, anywhere!

#### **11.5.10 Exponentiation in Terms of Addition**

Suppose Java didn't have multiplication. Write a program that asks the user to enter two whole numbers m and n, and outputs  $m^n$  (m to the power of n). Your program should use a loop within a loop.

#### **11.5.11 A Clock Animation**

Here is a program that emulates the big hand of a clock: [[LectureElements/clock.java](http://sebastian.doc.gold.ac.uk/externalcis109/stuff/LectureElements/clock.java)] Notice, again, how we rub out the previous line and redraw to give the effect of movement. Click the mouse to move on to the next minute. Change it to produce an animation that has both hands of the clock. You will have to use a nested loop for this. Be careful when the hands are on top of each other. You will have to redraw the hour hand after you've moved the minute hand. The reason we have to write expressions like

(int)Math.round(origX+bighandSize\*Math.cos(angle))

is because lineTo has int parameters. The expression origX+bighandSize\*Math.cos(angle) is of type double, so we need to use Math.round to round it up to the nearest int in order to make it of the right type for lineTo. Java is very fussy. Math.round does not have a return type of int. It has a return type of long. So we need to write (int) at the beginning to tell Java to think of the long value as an int. This is called type casting.

# **11.6 Summary**

Having worked on Chapter [11](#page-90-0) you will have:

■ Learned how to solve problems using loops within loops.

CIS109 Introduction to Java and Object Oriented Programming (Volume 1)

# <span id="page-98-0"></span>**Chapter 12**

# **Defining Your Own Methods**

# **12.1 Learning Objectives**

Chapter [12](#page-98-0) explains:

- why methods are useful.
- how to define void static methods.
- $\blacksquare$  how to use parameters.
- $\blacksquare$  how to define non-void static methods.
- more about return types.

# **12.2 Reading**

- CK06] Chapter 4
- [\[Bis01\]](#page-140-2) Chapter 3
- **I** [\[LO02\]](#page-140-4) Chapter 12
- [\[AW01\]](#page-140-5) Chapter 11
- **IDD07] Chapters 4 and 6**
- $\blacksquare$  [\[Hub04\]](#page-140-0) 5.4

# **12.3 Introduction**

You are now going to learn how to write your own methods. Successfully writing and using methods is one of the keys to being able to program effectively. As we have already seen, methods are useful collections of statements that can be *called* over and over again. The usefulness of methods has already been illustrated in Chapters [5](#page-40-0) and [9.](#page-74-0)

We refer again to the shapes that we were drawing in Chapter [11.](#page-90-0) We often used loops to draw horizontal lines of different numbers of stars.

The first method we are going to define will be for drawing such a line of stars. The method Lines.LineOfStars will have one int parameter, which enables us to use the method to draw horizontal lines of different numbers of stars. We refer to the method as Lines.LineOfStars because the class in which it is defined is called Lines and the method's name is LineOfStars. If the method is defined in the class that we are calling it from, then we could refer to it simply as LineOfStars.

#### **12.3.1 The Purpose of Parameters**

Parameters allow us to use the same general method to perform different tasks.

Lines.LineOfStars(5) will draw 5 stars, Lines.LineOfStars(52) will draw 52 stars and Lines.LineOfStars(1000) will draw 1000 stars in a line etc.

Our program to draw the square is now [[Lecture6/FullSquareOfStarsNew.java](http://sebastian.doc.gold.ac.uk/externalcis109/stuff/Lecture6/FullSquareOfStarsNew.java)] We have put the LineOfStars method definition and other definitions in a different file called Lines, java and which looks like this: [[Lecture6/Lines.java](http://sebastian.doc.gold.ac.uk/externalcis109/stuff/Lecture6/Lines.java)]

Lines. java contains three separate method definitions:

- 1. LineOfStars
- 2. HollowLineOfStars
- 3. LineOfSpaces

When we call our method LineOfStars we also have to tell the Java system where to find it. We say Lines.LineOfStars because we have put our method in a class called Lines . For convenience we have put our method in a file called Lines.java. We will put all useful methods for drawing shapes in this file.

# **12.4 The Structure of a Method Definition**

Let us study the code for the definition of LineOfStars in a bit more detail. The first line:

#### **12.4.1 The Method Heading**

static void LineOfStars(int n)

is called the heading of the method. It gives us the signature of the method and tells us whether it is static or not. The return type void means it doesn't return anything: it just *does* something (i.e. it draws a line of stars).

#### **The Formal Parameters**

The method heading tells us that this method has one *formal parameter* called n of type int. Later we will see methods with more than one parameter. Methods do not have to have parameters. In this case, there will be nothing written between the brackets at the end of the heading.

#### **12.4.2 The Body of the Method**

Everything apart from the first line is called the *body* of the method. The body looks very familiar; it is just the same old loop for drawing some stars in a horizontal line.

#### **How to Use the Parameters**

But how many stars does it do? How many times does it go round the loop? Clearly it goes n times round the loop. It is very important that we have used the same identifier n both for the formal parameter and for the boolean in the guard of the loop. This is why calling the method with different values will give different results. When we call the method by saying Lines.LineOfStars(5) it is as if the *formal* parameter n is replaced by the *actual* parameter 5 and then the body of the method is executed (calling methods has already been discussed in Section [5.5](#page-41-0) Chapter [5\)](#page-40-0). So in this case it is as if the body is

for (int i=0;i<5;i++)System.out.print("\*");

The n has been replaced by 5, so 5 stars will be drawn.

# **12.5 Calling Methods**

Having defined our LineOfStars method we can now use it. [[Lecture6/SimpleCallNew.java](http://sebastian.doc.gold.ac.uk/externalcis109/stuff/Lecture6/SimpleCallNew.java)] There are four calls to the method Lines.LineOfStars, each with a different actual parameter. Notice that the actual parameter can be any expression that evaluates to an int. This is because in the method heading, the formal parameter was declared to be of type *int*. Having defined a method, it can be called as often as we require.

The output of this program is:

```
*****
****
**************
******
```
We can also use the method to draw rectangles of stars:

[[Lecture6/FullRectangleOfStarsNew.java](http://sebastian.doc.gold.ac.uk/externalcis109/stuff/Lecture6/FullRectangleOfStarsNew.java)]

# **12.6 Hollow Lines of Stars**

Let us rethink how to draw a hollow shape, say, for example, a hollow square. We always have a loop where each time round the loop we draw a horizontal line of the hollow shape. The zeroth and last time round the loop, we will draw a solid line of stars and all the other times round the loop we draw a *hollow line* of stars. A hollow line consists of a star at either end with spaces in between. We can write a method for drawing a hollow line (of stars) like this:

```
static void HollowLineOfStars(int n)
{
   for (int i=0; i \le n; i++){
      if (i == 0 || i == n-1) System.out.print(" *");
      else System.out.print(" ");
   }
}
```
Notice, this method is already in Lines, java. So the program to draw the hollow square of stars is:

[[Lecture6/HollowSquareOfStarsNew.java](http://sebastian.doc.gold.ac.uk/externalcis109/stuff/Lecture6/HollowSquareOfStarsNew.java)]

The zeroth and last time round the loop we call Lines.LineOfStars and all the other times we call Lines.HollowLineOfStars.

# **12.7 Some Nice Things about Methods**

#### **12.7.1 Readability**

Using methods makes our programs more readable and understandable, both by us and other people. This is only true if we use methods sensibly and give them sensible names that reflect what they actually do.

#### **12.7.2 Reusability**

If we have defined a useful method then it will be used both by us and other people over and over again.

#### **12.7.3 Breaking Down Problems into Smaller Ones**

If we *think* using methods, then we can describe a big problem in terms of slightly smaller problems each of which we can break down further.

# **12.8 Right Triangles Using Methods**

In order to write methods to print triangles with their right angle on the right, we need to print spaces before we start doing stars. So we add a method for drawing  $n$  spaces to our ever growing portfolio of methods in LinesNew.java.

```
static void LineOfSpaces(int n)
{
  for (int i=0;i<n;i++)System.out.print("");
}
```
# **12.9 Methods Calling Other Methods**

In order to break problems down into smaller and smaller ones it is usual for method A to call method B and method B to call method C etc. The following exercise illustrates this.

### **12.9.1 Easy Exercise**

What is the output of [[Lecture6/Easy1New.java](http://sebastian.doc.gold.ac.uk/externalcis109/stuff/Lecture6/Easy1New.java)]

#### **Methods Calling Other Methods**

We can make each shape into a method and put them in a class called Shapes: [[Lecture6/Shapes.java](http://sebastian.doc.gold.ac.uk/externalcis109/stuff/Lecture6/Shapes.java)]

Notice how FullSquareOfStars is defined in terms of FullRectangleOfStars. A square is simply a rectangle where the width and height are the same.

# **12.10 The Names of Formal Parameters**

Although methods f and g, below, have different names for their formal parameters, there is absolutely no difference in behaviour between methods them.

```
static void f(int n)
{
 System.out.print(n+1);
}
static void g(int banana)
{
 System.out.print(banana+1);
}
```
#### **Further Example**

The calls  $f(5)$ ; and  $g(5)$ ; will both print 6. As will the program fragments:

```
int apple=5;
f(apple);
int apple=5;
g(apple);
int n=5;
f(n);
int n=5;
g(n);
int banana=5;
f(banana);
```
int banana=5; g(banana);

The names of formal parameters are usually chosen to be as suggestive of their use as possible.

#### **Question**

What will the following program fragment output?

```
int banana=5;
g(banana);
System.out.println(banana);
```
Answer:

65

The call to g does not affect the value of its parameter.

# **12.11 Hard Exercise: Drawing a Hollow Diamond**

- If the user enters 0 the program should do nothing.
- If the user enters 1 the program should print
- \*
- $\blacksquare$  If the user enters 2 the program should print
	- \* \* \*
	- \*

If the user enters 3 the program should print

- \* \* \* \* \* \* \* \*
- If the user enters 4 the program should print
	- \* \* \* \* \* \* \* \* \* \* \* \*

and so on. (Work out the formulas and translate into loops.)

# **12.12 Non-void Static Methods**

So far all the methods we have written have return type void. Their headings have all started with

static void

This means that they don't return a value. In this section we will look at methods that return values (i.e. their return type is not void). Consider [[Lecture6/Easy2New.java](http://sebastian.doc.gold.ac.uk/externalcis109/stuff/Lecture6/Easy2New.java)]

Here, we have declared a method called Bake. Its signature is String Bake(String). This means it has one parameter of type String and its return type is String. This means that we can put a call to Bake in our program wherever we would use a String.

This program prints

fish pie

Why? Simply because Bake("fish") returns the String, "fish pie" which we then print out.

Consider [[Lecture6/Easy3New.java](http://sebastian.doc.gold.ac.uk/externalcis109/stuff/Lecture6/Easy3New.java)] This program does nothing. There is no print statement so when we execute the program we will not see anything although the Bake method is called.

In Bake, we have used a return statement. The return statement does two things.

- 1. It tells Java what value to return after the method is called.
- 2. When the return statement is encountered, the system leaves the method containing it and goes back to the place where the method was called from. Any code not yet reached in a method after the return statement will not get executed in this call.

# **12.13 Differences between Void and Non-void Methods**

The main difference between void and non-void methods is that calls to non-void methods can be used in place of *expressions* and void methods can't. Calls to both can be used in place of statements. If a call to a non-void method is used in place of a statement, then the return value of the method is simply ignored. (in Lecture6/Easy3New.java above.)

**It is very important that the reader understands what is an expression and what is a statement. An easy way to remember is that:**

- **an expression is anything that can go on the right hand side (after the** = **) in an assignment statement.**
- **A statement is anything that can go in place of the dots in the conditional** if (condition) ... else**.**

**In general, a statement does something and an expression returns a value (although an expression can also do something as a side-effect.)**

#### Consider

[[LectureNonVoidMethods/FactorialNew.java](http://sebastian.doc.gold.ac.uk/externalcis109/stuff/LectureNonVoidMethods/FactorialNew.java)]

#### **Example - factorial**

The method, factorial, is a non-void method that has the signature int factorial (int). In other words it takes an int and returns an int. If we have programmed it properly it will return the factorial of the int we give it. We use a call to factorial in the print statement so it prints out the factorial of the input in the correct place.

# **12.14 The Clock Using Methods**

Remember the Clock program of Chapter [11:](#page-90-0) [[LectureElements/clock.java](http://sebastian.doc.gold.ac.uk/externalcis109/stuff/LectureElements/clock.java)] We could have simplified it a lot if we had known how to define our own methods at the time: [[LectureElements/clockMeths.java](http://sebastian.doc.gold.ac.uk/externalcis109/stuff/LectureElements/clockMeths.java)] We have introduced three methods: makeLine, drawLine and eraseLine. The method, makeLine, does all the 'hard work'. The other two methods both call makeLine. The only difference between the two is that one draws the line and the other erases it. The important thing to note is how easy and self-explanatory the main method now becomes. We could guess what it was doing even if we didn't understand how the other methods work.

Having defined these methods, the program to animate the two-handed clock based on [LectureElements/bigClock.java](file:LectureElements/bigClock.java) will now be much much easier, so it is left as a challenge to the reader.

Most programming problems become a lot easier once you have mastered how to define and use methods. We strongly suggest that you rewrite the solutions to all the challenging problems that you have tackled so far using methods. From now on, you should always define your own methods wherever you think they are necessary. This is *the* art of programming.

#### **12.15 Exercises on Chapter [12](#page-98-0)**

#### **12.15.1 Left Bottom Triangle of Stars**

Rewrite the program Lecture5/LeftBottomTriangleNew.java so it uses Lines.LineOfStars.

#### **12.15.2 Left Top Triangle of Stars**

Rewrite the program Lecture5/LeftTopTriangleNew.java so it uses Lines.LineOfStars.

#### **12.15.3 Hollow Left Bottom Triangle**

Rewrite the program to draw a Hollow Left Bottom Triangle of Stars using methods.

#### **12.15.4 Hollow Left Top Triangle**

Rewrite the program to draw a Hollow Left Top Triangle of Stars using methods.

#### **12.15.5 Right Bottom Triangle**

Rewrite the program to draw a Right Bottom Triangle of Stars using methods.

#### **12.15.6 Right Top Triangle**

Rewrite the program to draw a Right Top Triangle of Stars using methods.

#### **12.15.7 Hollow Right Bottom Triangle**

Rewrite the program to draw a Hollow Right Bottom Triangle of Stars using methods.

#### **12.15.8 Hollow Right Top Triangle**

Rewrite the program to draw a Hollow Right Bottom Triangle of Stars using methods.

#### **12.15.9 Complete** Shapes

Add static methods for all the other hollow shapes to the class Shapes.

#### **12.15.10 Use Shapes**

Write a program using shapes that asks the user to enter an integer and then draws a solid bottom right triangle of the size they enter.

#### **12.15.11 Re-do Times Table Exercise**

Redo the question in Section [11.5.7](#page-94-0) using methods.

#### **12.15.12 Addall**

Write a program which asks the user to enter a number *n*, say, and it outputs  $1 + \cdots + n$ . For example, if the user entered 4, the output would be 10. Another possible answer you may give if you know the formula is

[[LectureNonVoidMethods/Addall1New.java](http://sebastian.doc.gold.ac.uk/externalcis109/stuff/LectureNonVoidMethods/Addall1New.java)]

#### **12.15.13 Array Methods**

Write non void methods to work out:

- 1. The sum of all the elements in an array
- 2. The largest of all the elements in an array
- 3. The smallest of all the elements in an array
- 4. The average of all the elements in an array

Put all the methods in a class called ArrayUseful.

#### **12.15.14 Rewrite Array Sum Average etc.**

Rewrite the exercise in Section [10.5.5](#page-86-0) using the methods you have just defined.

#### **12.15.15 Rewrite Array Assignment**

Remember the exercise in (Section [10.5.9\)](#page-87-0): Write a program where the user types in a number of Strings stored in an array of Strings and then the program prints out all the Strings that have the most occurrences of the character 'a'. This is much easier using methods.

#### **12.15.16 Mult in Terms of Add**

Redo Exercise [11.5.8](#page-95-0) using methods.
Exercises on Chapter [12](#page-98-0)

### **12.15.17 Power in Terms of Add**

Redo Exercise [11.5.10](#page-95-0) using methods.

## **12.16 Summary**

Being able to define and use methods is a key to successful programming. Having worked on Chapter [12](#page-98-0) you will have:

- Understood why methods are useful.
- **Example 1** Learned how to define void static methods.
- **Learned how to use parameters.**
- **Example 1** Learned how to define non-void static methods.
- **Learned about return types.**

# **Chapter 13**

## **Conclusion**

You have now come to the end of the first volume of the Java Subject Guide. By now you should be familiar with a lot of the basic concepts of programming.

## **13.1 Topics**

The first volume of the Java Subject Guide considered many of the basic concepts of programming. These included:

- Arithmetic and Boolean Expressions
- Variables and Types, Declarations and Assignments
- Input and Output
- **Conditional Statements**
- **Loops: Simple and Nested**
- Useful Built-in Methods
- Arrays
- **Defining and Using Methods**

In the second volume, we will cover more advanced, but essential topics in Object Oriented Programming. These include:

- **Command-line Arguments**
- **Recursion**
- Packaging Programs
- **More about Variables**
- **Bits, Types, Characters and Type Casting**
- Files and Streams
- Sorting Arrays and Searching
- **Defining Your Own Classes**
- **Inheritance**
- **Exception Handling**
- Vectors

CIS109 Introduction to Java and Object Oriented Programming (Volume 1)

**Part II**

**Appendices**

# **Appendix A Challenging Problems**

We learn to program, not only by reading books or subject guides, but mainly by trying to solve programming problems. This is why I have provided you with some challenging problems. For each problem I will give you some hints as to how I would go about solving it. I hope you find these hints useful, but feel free to solve the problems your own way!

Each challenging problem has two numbers, for example [1,5] associated with it. This means that you need to have studied as far as Volume 1 Chapter 5 before you attempt this problem.

## **A.1 Try out a Program [1,2]**

Here is a program that produces pretty colours: [[LectureElements/pretty.java](http://sebastian.doc.gold.ac.uk/externalcis109/stuff/LectureElements/pretty.java)] Type it in and then compile and run it on you computer. Make sure you set the CLASSPATH correctly!

## **A.2 Rolling a Die [1,5] [\(dice.class](http://sebastian.doc.gold.ac.uk/externalcis109/stuff/classes/dice.class) )**

Write a program which emulates rolling a die. Every time the program is run, it outputs a random number between 1 and 6.

#### **A.2.1 Hint**

This program will have just a simple main method that prints out a random number between 1 and 6. You need to find out how to generate a random number between 1 and 6 and simply print the number out. Look in the Sun Java documentation for the class java.util.Random. See if you can find an instance method for generating a random number.

## **A.3 Leap Years [1,7]**

Write a program in which the user enters a year and the program says whether it is a leap year or not.

#### **A.3.1 Hint**

Look up the rules for deciding whether a year is a leap year. Try typing *rules for leap year* into Google or some other search engine. Part of the rule will say the year,  $n$ , must be divisible by 4. Having found the rules you need to think of a boolean expression involving the year  $n$  which is true if  $n$  is a leap year and false otherwise. It will be of the form

 $n\%4 == 0 \&& \dots$ 

The program will first ask the user to enter an integer. You will store the input in an int variable,  $n.$  Then you will use the above boolean expression in an if statement, to decide whether to print yes or no.

You do not, at this stage, need to worry about handling illegal input from the user.

## **A.4 Drawing a Square [1,7]**

Using lineTo and moveTo, from element.jar, write a program that asks the user to enter an integer size which draws a square of that size.

#### **A.4.1 Hint**

Assuming the square starts at co-ordinate ( $origX, origY$ ), you need to work out (not very difficult!) the co-ordinates of the three other corners of the square assuming its side has length  $n$ . Four calls to lineTo is more or less all you need.

## **A.5 How Old Are You? [1,7] [\(age.class](http://sebastian.doc.gold.ac.uk/externalcis109/stuff/classes/age.class) )**

```
Try out this program:
```

```
import java.util.Calendar;
class age
{
 public static void main( String [] args)
 {
  Calendar rightNow = Calendar.getInstance():int year =rightNow.get(rightNow.YEAR);
   int month =rightNow.get(rightNow.MONTH);
   int day =rightNow.get(rightNow.DAY_OF_MONTH);
   System.out.println(year);
  System.out.println(month);
   System.out.println(day);
 }
}
```
Write a program which asks the user for their date of birth and then tells them how old they are.

#### **A.5.1 Hint**

Having input the user's date of birth, you will have three integers day, month and year from the user and three integers from the system (see above). You then subtract this year from the year entered by the user and then subtract one if the month entered by the user is after this month or the months are the same and the day entered by the user is after today's day. (Careful about how the months are represented!)

## **A.6 Guessing Game [1,8]**

Write a program that tries to guess the number thought of by the user. The number is between 0 and 1000. If the computer's guess is too high, the user should enter 2. If the computer's guess is too low, the user should enter 1. If the computer's guess is correct, the user should enter any integer except 1 or 2. Print out how many guesses it took the computer. Also print out if the user cheated!

#### **A.6.1 Hint**

You need a loop. You can use a boolean variable finished to get out of the loop. Before you enter the loop set finished to false. The loop should look like this:

```
while(!finished)
{
```
}

When the game is over, set finished to true. Then the loop will terminate.

Store the lowest and highest possible values. Each time choose half way in between. Use integer division by two to achieve this. Half way in between will be  $(highest + lowest)/2$ . Depending on whether the user enters 1 or 2 there will either be a new highest or a new lowest. If the computer doesn't guess by chance, eventually the highest and the lowest will become the same value. If this is not the right answer then the user must have cheated!

## **A.7 Mouse Motion [1,8] [\(mouseInRect.class](http://sebastian.doc.gold.ac.uk/externalcis109/stuff/classes/mouseInRect.class) )**

Write a Java program which displays a small square of a colour of your choice. The left hand corner of the square must have one co-ordinate equal to the day of the month you were born, the other co-ordinate of the left hand corner must be the integer corresponding to the month you were born (Jan=1, Feb=2, etc.). The side of the square must correspond to your age in years. The square must change to a different colour when the mouse is inside it and back to the original colour when the mouse is not inside it. The program must keep responding to the mouse in this way. You should use the element package and the Drawing window described in Chapter 3.

#### **A.7.1 Hint**

- Your program should contain an infinite loop, so it goes on for ever.
- You will probably use the following methods from the element package:
	- getMouse()
	- contains
	- setForeground
	- fill
- You will need to work out some boolean expressions to test whether the mouse is inside the square that you have drawn. See the contains method for this.

#### **A.8 Maze [1,8] [\(maze.class](http://sebastian.doc.gold.ac.uk/externalcis109/stuff/classes/maze.class) )**

Write a Java program that represents a maze. The maze must have a start and a finish. The idea is to move the mouse from the start to the finish without going outside the maze. The program should give an error message if the mouse goes off the path of the maze and force the user to start again by ending the program. If the user gets from the start to the finish successfully the program should display to the user how long it took in seconds.

#### **A.8.1 Hint**

First make a simple shape for the maze. Mine was like this:

```
DrawingWindow d = new DrawingWindow(500,500);
               Text s = new Text("start");
               Text f = new Text("end");s.center(new Pt(250,400));
               f.center(new Pt(255,200));
               Circle start= new Circle(250,400,30);
               Rect mid1 = new Rect(240,200,10,200);
               Circle finish= new Circle(255,200,30);
               d.fill(start);
               d.fill(mid1);
               d.fill(finish);
               d.setForeground(Color.white);
               d.draw(s);
               d.draw(f);
```
Then have a loop which gets the position of the mouse and checks where it is. Use the contains() method for this. For example, start.contains(p1) will be true if and only if point p1 is inside the start circle. etc. Use long b=System.currentTimeMillis(); to get the current time.

## **A.9 Hangman [1,9] [\(hangman.class](http://sebastian.doc.gold.ac.uk/externalcis109/stuff/classes/hangman.class) )**

The computer thinks of a word. (In fact, 'hard-wire' the word into your program.) The user tries to guess the word by trying a letter at a time. If the letter is in the word, then the computer shows the user where it fits. Carry on in this way until either the user runs out of goes (say 9) or the user guesses the word.

#### **A.9.1 Hint**

This is an exercise in using the methods in java.lang.String. I start off with two Strings, orig which is the computer's guess and another one, user, which is simply a String of the same length consisting of dashes. "-------". Every time the user has a guess, if the character they input is in orig I replace the corresponding dash in user by the input letter. The game is over when the two Strings are equal or the user has used up all the goes.

Again, you need a loop. You must read in a character typed by the user. The way I did this was with:

in.nextLine().charAt(0)

i.e. the first character typed in by the user.

The other methods that I needed were length and compareTo. To make it easier I defined two methods:

static char getGo()

which prompts the user for input and returns the character the user entered, and

static String upDate(String sofar, String orig, char g)

which returns the new String for sofar assuming the original string is orig and the character guessed by the user is g. To compute this we loop through orig looking for g. If we find g we update sofar.

## **A.10 Roman Numerals [1,9] [\(Roman.class](http://sebastian.doc.gold.ac.uk/externalcis109/stuff/classes/Roman.class) )**

Romans used a strange way of representing numbers which we call *roman numerals*. In roman numeral notation, M stands for 1000, D for 500, C for 100, L for 50, X for 10, V for 5 and I for one. In order to compute the integer value of a roman numeral, you first look for consecutive characters where the value of the first is less than the second. Take, for example XC and CM. In these cases you subtract the first from the second, for example XC is 90 and CM is 900. Having done that, you simply add up all the values of such pairs and then to this add the values of the remaining individual roman numerals so, for example, MMMCDXLIX is 3449 and MCMXCIX is 1999.

Write a program which allows the user to enter a roman Numeral and then displays its decimal value.

#### **A.10.1 Hint**

Write a method static int value (char a) which for each single character roman numeral returns its decimal value. This method will use a sequence of if statements (or a switch statement if you like).

You can then have another method static int value(String a) which returns the value of a complete roman numeral. All you have to do is loop through the String, a character at a time. Every time you must look at the next character (if there is one) as well. If the next character is greater than the current one then you must subtract the values and 'jump' two ahead. Otherwise, add the value of the current numeral and jump one ahead.

I do not want you to do any error checking. As long as the program correctly calculates the values of proper roman numerals you will have completed this challenge.

## **A.11 Shuffling a Pack of Cards (1) [1,10] [\(deal1.class](http://sebastian.doc.gold.ac.uk/externalcis109/stuff/classes/deal1.class) )**

Write a program that shuffles 52 cards randomly. Your program should output the 52 having been shuffled. You may assume that the cards are numbered 1 to 52.

#### **A.11.1 Hint**

The way I did it was as follows:

Create an array  $a$  of 52 integers. For each  $i$  store  $i$  at position  $i$  in the array. Generate a random number  $k$  between 1 and however many cards left in the array (use java.util.Random). Print out  $a[k]$ . Then move all the elements of the array which are to the right of k one to the left.  $(a[i] = a[i + 1])$ , in effect deleting  $a[k]$ . Subtract one from the total number of cards left in the array. Repeat this 52 times.

## **A.12 Shuffling a Pack of Cards (2) [1,10] [\(deal2.class](http://sebastian.doc.gold.ac.uk/externalcis109/stuff/classes/deal2.class) )**

Write a program that shuffles 52 cards randomly. Your program should output the 52 having been shuffled. This time you must output Strings like "five of clubs" or "ace of spades" instead of just a number.

#### **A.12.1 Hint**

I used two arrays to store the names values and suits of cards:

String [ ] val = {"ace","two","three","four", "five","six","seven","eight","nine", "ten",

```
"jack", "queen","king"};
```
String [ ] suit ={"clubs","diamonds","hearts","spades"};

We then need a way of converting numbers from 1 to 52 into these. To do this I used arithmetic; dividing by thirteen for the suit and taking the remainder for the value.

## **A.13 Noughts and Crosses (1) [1,11] [\(tictac.class](http://sebastian.doc.gold.ac.uk/externalcis109/stuff/classes/deal2.class) )**

Write a program that allows two people to play noughts and crosses on the computer. Your program should stop illegal moves and detect when the game is over and output who has won.

#### **A.13.1 Hint**

I represent the noughts and crosses board as an array of nine integers. I use 0, 1 and 2 to represent empty squares, noughts and Xs respectively. I have written some useful methods including:

```
static void initialise() //initialises the board
static boolean boardFull(int [] b) //returns true iff b is full
static boolean lineOfThree(int [] b,int x, int y, int z) // returns true iff pos
x,y,z are all the same but not empty
static boolean isWon(int [] b) // check whether someone has won
static boolean isFree(int [] b, int x) // checks whether x is a free square in b
static int [ ] userGo(int [] b,int xoro) accepts input from user and returns
updated board
static void drawBoard(int[] b) // draws the board on the screen
I'm feeling generous at the moment, so I'll even give you my main method!
```

```
public static void main(String [] args)
{
     initialise(); int xoro=1;
     for(int i=1;i<10;i++){System.out.print(i); if (i%3==0)System.out.println(); }
     draw(board);
     while(!boardFull(board) && !isWon(board))
     {
        board=userGo(board,xoro);
        if (xoro==1) xoro=2; else xoro=1;
        draw(board);
     }
    if (isWon(board)) System.out.println(xoro==1?"x":"o" + " has won");
```

```
else System.out.println("draw");
```
}

## **A.14 Mastermind [1,11] [\(mastermind.class](http://sebastian.doc.gold.ac.uk/externalcis109/stuff/classes/mastermind.class) )**

Implement the well-known game with coloured pegs. You can use digits instead of colours. The computer's pattern of  $n$  digits is hard-wired into the program. The user tries to guess the pattern. The computer responds, telling the user two values:

- 1. how many digits are right and in the right place (the black pegs)
- 2. how many digits are right but in the wrong place (the white pegs)

Carry on until the user gets it. Tell the user how many guesses it took.

## **A.15 Noughts and Crosses (2) [1,11] [\(tictac2.class](http://sebastian.doc.gold.ac.uk/externalcis109/stuff/classes/tictac2.class) )**

This time, the computer plays against the user. The user should be allowed to go first and the computer must respond each time with a random legal move.

#### **A.15.1 Hint**

The way I have done this is very crude. For the computer's move I repeatedly generate a random number between 1 and 9 until I get a free square. That's the move the computer makes.

## **A.16 Noughts and Crosses (3) [1,11] [\(tictac3.class](http://sebastian.doc.gold.ac.uk/externalcis109/stuff/classes/tictac3.class) )**

This time the computer plays against the user. The user should be allowed to go first and the computer must respond each time with a random legal move. But this time if the computer spots an immediate win it goes for it!

#### **A.16.1 Hint**

To help me with this I have written the following ugly method:

```
static boolean winning(int [ ]b, int xoro)
  {
      return (b[0]==xoro && b[0]==b[1] && b[1]==b[2]) ||
             (b[3]==xoro && b[3]==b[4] && b[4]==b[5]) ||
             (b[6]==xoro && b[6]==b[7] && b[7]==b[8]) ||
             (b[0]==xoro && b[0]==b[3] && b[3]==b[6]) ||
             (b[1]==xoro && b[1]==b[4] && b[4]==b[7]) ||
             (b[2]==xoro && b[2]==b[5] && b[5]==b[8]) ||
             (b[0]==xoro && b[0]==b[4] && b[4]==b[8]) ||
             (b[2] == xoro && b[2] == b[4] && b[4] == b[6];
 }
```
## **A.17 Nim [1,11] [\(nim.class](http://sebastian.doc.gold.ac.uk/externalcis109/stuff/classes/nim.class) )**

The computer plays against the user. Implement a winning strategy. In nim we have  $n$  piles of matches. The user and the computer take it in turns picking up matches. The rules are that on each go you can pick up as many matches as you like from exactly one pile. The person who is left with no matches is the loser.

#### **A.17.1 Hint**

This is quite a hard problem. If you can do this then you must be a super geek! The way I did it relies on two observations:

- 1. Suppose we have some non-negative integers which when XORed together gives a non-zero value (condition 1). There is a way of subtracting a positive amount from one of the numbers to leave a set of non-negative numbers which when XORed together will give zero.
- 2. Suppose we start with some non-negative integers which when XORed together gives zero (condition 2). If we subtract a non-negative amount from any one of these numbers to leave a set of non-negative integers, this set of numbers when XORed together will always give a non-zero value.

If we start by offering the user some piles satisfying condition 2 then we can always win because the number of matches is being reduced at each go and when all the piles are zero, they satisfy condition 2.

So, the only problem is to work out how to convert the piles from condition 1 to condition 2. This is one way of doing it:

- 1. First I XOR all the piles together to produce xorall.
- 2. You then look for a with pile  $n$  matches such that when XORed with xorall, the result is less than  $n$ . Try all piles until you find one satisfying this. That's the computers turn.

## **A.18 Clock [1,12]**

Simplify the following program for animating two clock hands [[LectureElements/bigClock.java](http://sebastian.doc.gold.ac.uk/externalcis109/stuff/LectureElements/bigClock.java)] LectureElements/bigClock.java using methods you have defined yourself .

## **A.19 Spell-Checker [2,7]**

- 1. Find out about the *Soundtex* algorithm.
- 2. Write a method that implements it.
- 3. Write a spell-checker that goes through a file and every time it finds a word not in the dictionary it offers the user a list of *similar* words using Soundtex to choose from. It prompts the user either to accept the word or to enter a replacement. New words entered by the user should be stored in a local dictionary.

## **A.20 Diary Program [2,9]**

A diary consists of a number of events. Each event has three associated bits of information.

- 1. The date when the event takes place.
- 2. The number of days before they wish to be reminded of the event.
- 3. The text of the event.

You must write a system that gives the user the following choices:

- 1. Add an event.
- 2. See all today's events (you must find today's date). Each event must be displayed one at a time, each time asking the user if they want to:
	- (a) Delete the event.
	- (b) Change the date of the event.
	- (c) Change the number of days before they wish to be reminded of the event.
	- (d) Continue.
- 3. See all today's reminders.Each event must be displayed one at a time, each time asking the user if they want to:
	- (a) Delete the event.
	- (b) Change the date of the event.
	- (c) Change the number of days before they wish to be reminded of the event.
	- (d) Continue.
- 4. See all events on a particular day. Each event must be displayed one at a time, each time asking the user if they want to:
	- (a) Delete the event.
	- (b) Change the date of the event.
	- (c) Change the number of days before they wish to be reminded of the event.
	- (d) Continue.
- 5. See all events on a particular time interval (forget leap years). Each event must be displayed one at a time, each time asking the user if they want to:
	- (a) Delete the event.
	- (b) Change the date of the Event.
	- (c) Change the number of days before they wish to be reminded of the Event.
	- (d) Continue.
- 6. See all Events, each time asking the user if they want to:
	- (a) Delete the Event.
	- (b) Change the date of the Event.
	- (c) Change the number of days before they wish to be reminded of the Event.
	- (d) Continue.
- 7. Update the diary file.
- 8. Exit the system.

You must design a Diary class and an Entry class. Your Diary class should contain a Vector of Objects of type Entry. Your diary should be stored in a file. This file should be read into memory when you start the system and it should be updated when you leave the system. All changes should be done in memory.

Consider the program [[LectureSimpleObjects/diary.java](http://sebastian.doc.gold.ac.uk/externalcis109/stuff/LectureSimpleObjects/diary.java)] Add the extra options to the diary user interface.

#### **A.20.1 Hints**

You need three classes:

- A Date class with three fields:
	- int day
	- int month
	- int year
- An Event class with 3 fields:
	- String text
	- Date date
	- int reminder
- A Diary class with 2 fields:
	- Person owner
	- Vector events

#### **A.20.2 Methods needed for Date Class**

public boolean Equals(Date d) returns true if and only if this date is same as d.date like this:

```
public boolean Equals(Date d)
{
return (d.day==day && d.month==month && d.year==year);
}
```
- public boolean Before(Date d) returns true if and only if this date is before d.
- public boolean After(Date d) returns true if and only if this date is after d.
- public boolean withinRange(int n,Date d) returns true if and only if this date is less than n days before d.
- public static Date read() prompts user for date and returns whatever user enters.
- public String toString() converts Date to String.

#### **A.20.3 Methods needed for Event Class**

public boolean Equals(Date d) returns true if and only if the date of this Event is same as d.date like this:

```
public boolean Equals(Date d)
{
return (date.equals(d));
}
```
- public boolean Before(Date d) returns true if and only if this event's date is before d.
- public boolean After(Date d) returns true if and only if this event's date is after d.
- public boolean Before(Date d) returns true if and only if this event's date is before d.
- public boolean withinRange(int n,Date d) returns true if and only if this event's date is less than n days before Date d.
- public static Event read() prompts user for Event and returns whatever user enters.
- public String toString() converts Event to String.

#### **A.20.4 Methods needed for Diary Class**

```
■ public Diary addEvent(Event e)
 like this:
 public Diary addEvent(Event e)
 {
  events.addElement(e);
  return new Diary(events,owner);
 }
```
# **Appendix B Multiple Choice Questions**

#### **QUESTION 1**

Consider the following program:

```
import java.util.Scanner;
public class Echo
{
   public static void main(String[] args)
    {
       Scanner in = new Scanner(System.in);
       String s =in.readLine();
       System.out.println(s);
    }
}
```
Which of the following statements is correct?

- (a) [The program prints](file:no.html) hello
- (b) [The program waits forever for the user to input something and then outputs whatever they](file:yes.html) [typed in.](file:yes.html)
- (c) [The program waits forever for the user to input something and then gives an error message.](file:no.html)
- (d) [The program prints](file:no.html) s
- (e) [None of the above.](file:no.html)

Consider the following program:

```
import java.util.Scanner;
public class Add1
{
  public static void main(String[] args)
   {
   Scanner in =new Scanner(System.in)
   String s =in.nextLine();
   System.out.println(x+1);
   }
}
```
This program has a compilation error. The error is:

- (a) [Missing](file:no.html)  $'\}'$
- (b) Variable x [is not declared](file:yes.html)
- (c) [Undefined variable, class, or package name:](file:no.html) System.out.println(x+1);
- (d) [Undeclared variable:](file:no.html) s
- (e) [None of the above.](file:no.html)

Consider the following program:

```
public class A
{
 public static void main(String[] args)
  {
  System.out.println("35" + 1);
  }
}
```
Which of the following statements is correct?

- (a) [This program crashes](file:no.html)
- (b) [This program compiles correctly and outputs nothing](file:no.html)
- (c) [This program compiles correctly and outputs 36](file:no.html)
- (d) [This program compiles correctly and outputs 351](file:yes.html)
- (e) [None of the above.](file:no.html)

Consider the following program:

```
import java.util.Scanner;
public class B
{
  public static void main(String[] args)
  {
  Scanner in =new Scanner(System.in);
  int x=in.nextInt();
  System.out.println("Finished");
  }
}
```
Which of the following statements is correct?

- (a) [The program will print](file:no.html) hello
- (b) [If the user inputs 23 the program will crash.](file:no.html)
- (c) If the user inputs hello [the program will crash.](file:yes.html)
- (d) If the user inputs hello [the program will print](file:no.html) Finished
- (e) [None of the above.](file:no.html)

#### **QUESTION 5**

What is the value of the following expression:  $(1<2 \& (2<1 \mid \mid 3==4))$ 

- (a) [1](file:no.html)
- (b) [true](file:no.html)
- (c) [2](file:no.html)
- (d) [false](file:yes.html)
- (e) [None of the above.](file:no.html)

#### APPENDIX B. MULTIPLE CHOICE QUESTIONS

#### **QUESTION 6**

Consider the following statement: boolean  $b = (3 == 4)$ ; Which of the following is true?

- (a) [This produces a compilation error](file:no.html)
- (b) [The value of](file:no.html) b will be true
- (c) [The value of](file:yes.html) b will be false
- (d) [The value of](file:no.html) b will be 3
- (e) [The value of](file:no.html) b will be 4

#### **QUESTION 7**

Consider the following statement: boolean b=3=4; Which of the following statements is true?

- (a) [This produces a compilation error](file:yes.html)
- (b) [The value of](file:no.html) b will be true
- (c) [The value of](file:no.html) b will be false
- (d) [The value of](file:no.html) b will be 3
- (e) [The value of](file:no.html) b will be 4

Consider the following program:

```
import java.util.Scanner;
public class C
{
   public static void main(String[] args)
   {
   Scanner in =new Scanner(System.in);
   System.out.print("Enter Number>");
   int x=in.readInt();
   for(int i=1;i<x;i++) System.out.print("*");
   System.out.println();
   }
}
```
Which of the following best describes its behaviour?

- (a) A horizontal line of  $n$  [stars will be displayed, where n is the number entered by the user.](file:no.html)
- (b) A vertical line of  $n$  stars will be displayed, where  $n$  [is the number entered by the user.](file:no.html)
- (c) A vertical line of  $n + 1$  stars will be displayed, where n [is the number entered by the user.](file:no.html)
- (d) A horizontal line of  $n 1$  stars will be displayed, where n [is the number entered by the user.](file:yes.html)
- (e) [None of the above.](file:no.html)

Consider the following program:

```
import java.util.Scanner;
public class D
{
  public static void main(String[] args)
   {
    Scanner in =new Scanner(System.in);
    System.out.print("Enter Number>");
    int x=in.nextInt();
    int t=0;
    for(int i=0; i \leq x; i++) t=t+i;
    System.out.println(t);
   }
}
```
The above program has no compilation errors. Which of the following describes its behaviour when the user enters 3?

```
(a) The program will output
    1
    2
    3
(b) The program will output
    \Omega1
    2
(c) The program will output
    \Omega1
(d) The program will output
    6
(e) None of the above.
```
Consider the following program:

```
import java.util.Scanner;
public class D
{
  public static void main(String[] args)
   {
   Scanner in =new Scanner(System.in);
   System.out.print("Enter Number>");
   int x=in.nextInt();
   int t=0;
   if (t==0 && t==3) System.out.println("hello");
   }
}
```
Which of the following describes its behaviour when the user enters 3?

- (a) [The program will output](file:no.html) hello
- (b) [The program will output nothing at all](file:yes.html)
- (c) [The program will output](file:no.html) 0
- (d) [The program will not compile](file:no.html)
- (e) [None of the above.](file:no.html)

\*

Consider the following program:

```
public class T
{
  public static void main(String[] args)
   { x=4;
    for(int j=1; j<=x; j++){ for(int i=0;i<ZZZ;i++) System.out.print("*");
       System.out.println();
     }
   }
}
```
What expression should we replace ZZZ with so that the program outputs

\*\* \*\*\* \*\*\*\* (a) [i](file:no.html) (b) [j](file:yes.html) (c) [j+1](file:no.html) (d) [4](file:no.html) (e) [None of the above.](file:no.html)

Consider the method p.

```
static void p(int n)
{System.out.print(n+1);
}
```
Which of the following is a legal call to p?

(a) [p\(\);](file:no.html)

- (b) [p\(3+1\);](file:yes.html)
- (c) [p\(3,2\);](file:no.html)
- (d) [p\("hello"\)](file:no.html)
- (e) [None of the above.](file:no.html)

What is the output of the following program?

```
public class F
{
 static void L(int n)
  {for (int i=0;i<n;i++)System.out.print("*");
  }
 public static void main(String[] args)
  {
  L(4);}
}
(a) ***
(b) 4
(c) It will not compile
(d) ****
   ****
   ****
   ****
(e) None of the above.
```
Consider the following program:

```
class Array1
{
  public static void main(String[] args)
   {
   int[] num =new int[3];
   num[0]=1; num[1]=1; num[2]=2;
   }
}
```
Which one of the following statements is correct?

- (a) [The program will not compile](file:no.html)
- (b) [The program will compile but when it is run it will crash with an 'array out of bounds'](file:no.html) [exception.](file:no.html)
- (c) [The program will compile and run but output nothing.](file:yes.html)
- (d) [The program will compile and run and output](file:no.html) 0 1 2
- (e) [None of the above.](file:no.html)

Consider the following program:

```
class Array2
{
  public static void main(String[] args)
   {
   int[] num =new int[2];
   num[0]=1; num[1]=1; num[2]=2;
   }
}
```
Which one of the following statements is correct?

- (a) [The program will not compile](file:no.html)
- (b) [The program will compile but when it is run it will crash with an 'array out of bounds'](file:yes.html) [exception.](file:yes.html)
- (c) [The program will compile and run but output nothing.](file:no.html)
- (d) [The program will compile and run and output](file:no.html) 0 1 2
- (e) [None of the above.](file:no.html)

Consider the following program:

```
class Array3
{
   public static void main(String[] args)
   { int k=5;
    int[] num= new int[k];
     for(int i=0; i< k; i++) num[i]=i+1;for(int i=0;i<k;i++)System.out.println(num[i]);
   }
}
```
Which of the following statements is correct?

- (a) [The program will not compile](file:no.html)
- (b) [The program will compile but when it is run it will crash with an 'array out of bounds'](file:no.html) [exception](file:no.html)
- (c) [The program will compile and run but output nothing](file:no.html)
- (d) The program will compile and run and output

- 5
- (e) [None of the above.](file:yes.html)

## **Appendix C**

## **Reading List**

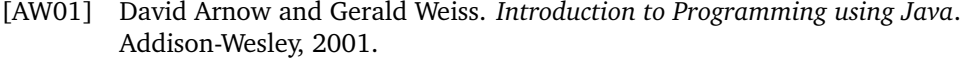

- [BB99] Duane A. Bailey and Duane W. Bailey. *Java Elements*. McGraw–Hill International Editions, October 1999. http://www.cs.williams.edu/˜bailey/JavaElements/.
- [Bis01] Judith Bishop. *Java Gently Third Edition*. Addison-Wesley, 2001.
- [CK06] Quentin Charatan and Aaron Kans. *Java In Two Semesters Second Edition*. McGraw-Hill, East London Business School, 2006.
- [DD07] Harvey Deitel and Paul Deitel. *Java How to Program 7/e*. Prentice Hall International, 2007.
- [Dow03] Allen B. Downey. *How to Think Like a Computer Scientist Java Version*. Green Tea Press, 2003. A free book – see http://greenteapress.com/thinkapjava/.
- [Fla05] David Flanagan. *Java in a Nutshell, Fifth Edition*. O'Reilly, 2005.
- [Hub04] John R. Hubbard. *Schaums:Outlines Programming with Java*. McGraw-Hill, University of Richmond, 2004.
- [Inc] Sun Microsystems Inc. http://java.sun.com/javase/reference/api.jsp. This is where you can look up information about Java classes and methods.
- [LO02] Kenneth A. Lambert and Martin Osborne. *Java A Framework for Programming and Problem Solving*. Brookes-Cole, 2002.